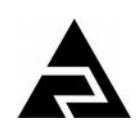

Закрытое акционерное общество «Научно-производственное предприятие «Автоматика»

Код ОК 005-93 (ОКП) 42 2160 Код ТН ВЭД ТС 9030 89 300 0

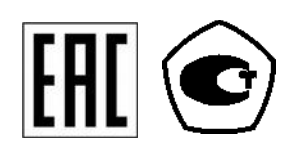

# **ПРИБОРЫ ИЗМЕРИТЕЛЬНЫЕ ЦИФРОВЫЕ СЕРИИ ПКЦ**

# **ПРИБОР ИЗМЕРИТЕЛЬНЫЙ ЦИФРОВОЙ С УНИВЕРСАЛЬНЫМ ВХОДОМ**

# **ПКЦ-1111**

Руководство по эксплуатации АВДП.411182.011.01РЭ

г. Владимир

*Версия документа: 01РЭ Редакция от 15 авг, 2018 (Вячеслав Дерябин) Файл*: *ПКЦ-1111\_01РЭ\_v37.odt*

### Оглавление

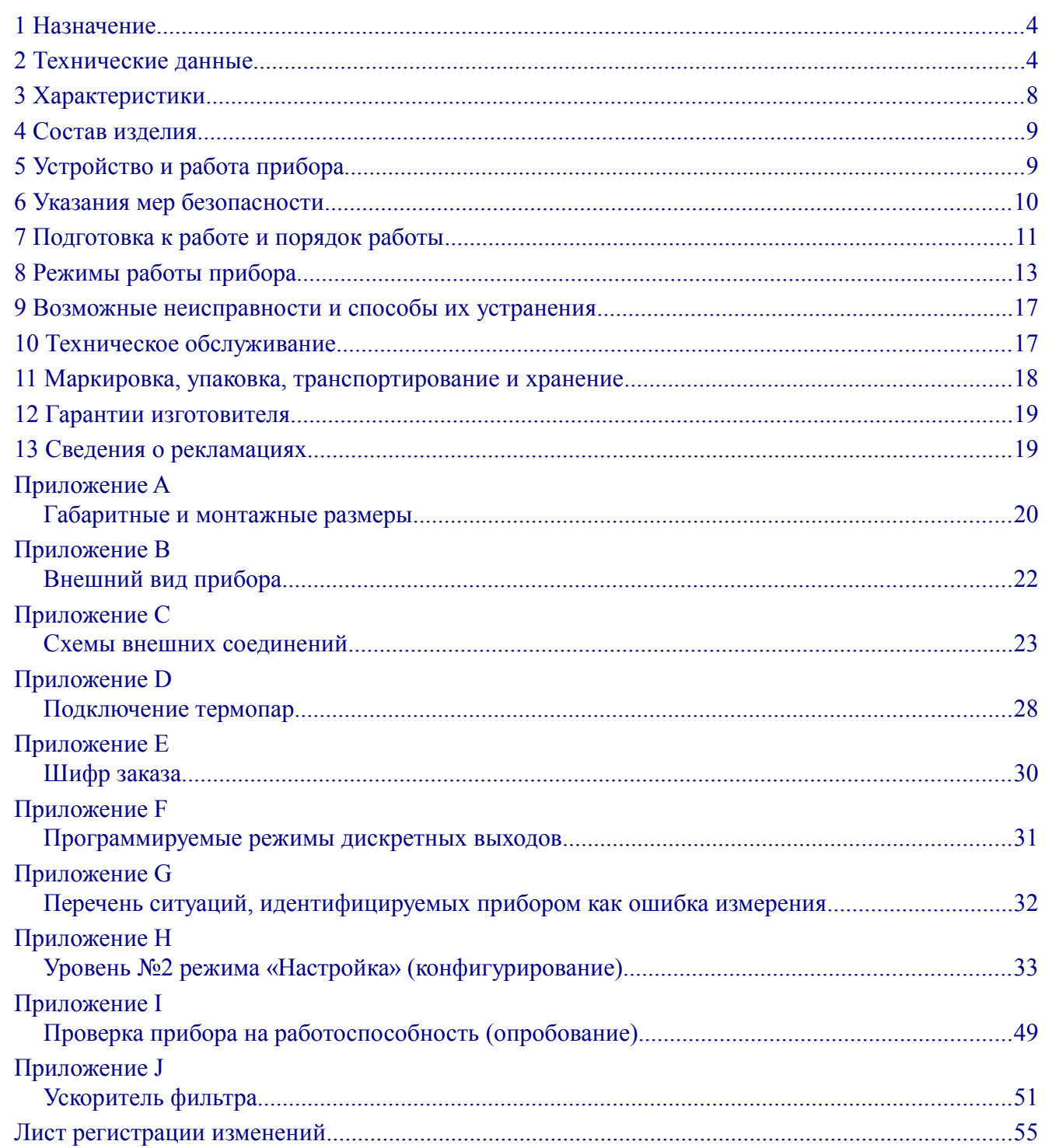

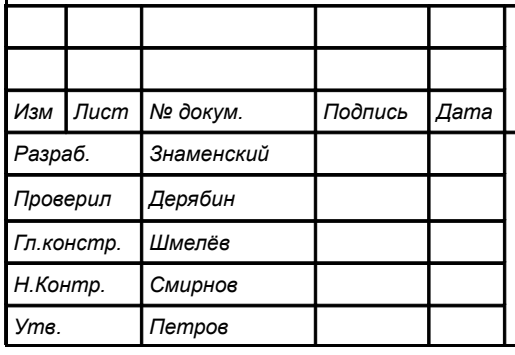

Т

T

# АВДП.411182.011.01РЭ

Прибор измерительный цифровой с универсальным входом ПКЦ-1111

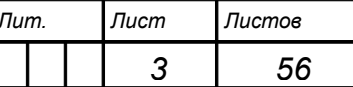

Руководство по эксплуатации

ЗАО "НПП "Автоматика"

### **Введение**

Настоящее руководство по эксплуатации предназначено для изучения устройства и обеспечения правильной эксплуатации прибора измерительного цифрового с универсальным входом ПКЦ-1111 (далее – прибор), который может заменять приборы ПКЦ-1, ПКЦ-1Т, ПКЦ-1101, ПКЦ-1102, ПКЦ-1103.

Описывается назначение, принцип действия, устройство, приводятся технические характеристики, даются сведения о порядке работы с прибором, настройке и проверке технического состояния.

Поверке подлежат приборы, предназначенные для применения в сферах распространения государственного регулирования обеспечения единства измерений.

Калибровке подлежат приборы, не предназначенные для применения в сферах распространения государственного регулирования обеспечения единства измерений.

Поверка (калибровка) проводится по методике, изложенной в Инструкции «Приборы измерительные цифровые серии ПКЦ. Методика поверки».

Межповерочный интервал – два года.

Рекомендуемый межкалибровочный интервал – два года.

Прибор выпускается по техническим условиям ТУ 4221-087-10474265-07.

### <span id="page-3-1"></span>**1 Назначение**

1.1 Прибор предназначен для измерения и цифровой индикации тока, напряжения, сопротивления и температуры (при использовании термометра сопротивления ТС или термопары ТП), сигнализации о выходе измеряемого параметра за пределы заданных значений, а также преобразования измеренного сигнала в унифицированный сигнал постоянного тока. Прибор может работать в локальной сети Modbus (RTU, ASCII).

1.2 Для измерения температуры термопарой необходимо подключать её через компенсационную коробку КСК-1, в которой установлен датчик для измерения температуры свободных концов термопары (ТС типа Pt1000), или через адаптер АТП [\(Приложение D\)](#page-27-0).

1.3 Прибор является программируемым в части выбора типа входного сигнала и датчика, диапазонов измерения, индикации и преобразования в выходной токовый сигнал, диапазона изменения выходного токового сигнала, настроек дискретных выходов и параметров цифрового интерфейса.

### <span id="page-3-0"></span>**2 Технические данные**

### <span id="page-3-2"></span>2.1 **Входные сигналы**.

[Таблица 1](#page-4-0) содержит сведения об измеряемых входных сигналах.

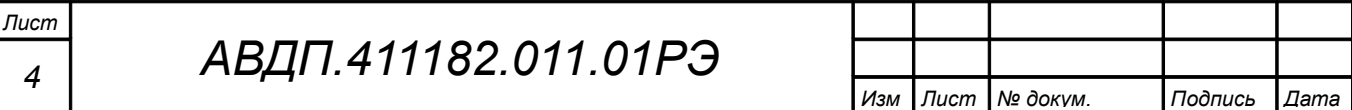

<span id="page-4-0"></span>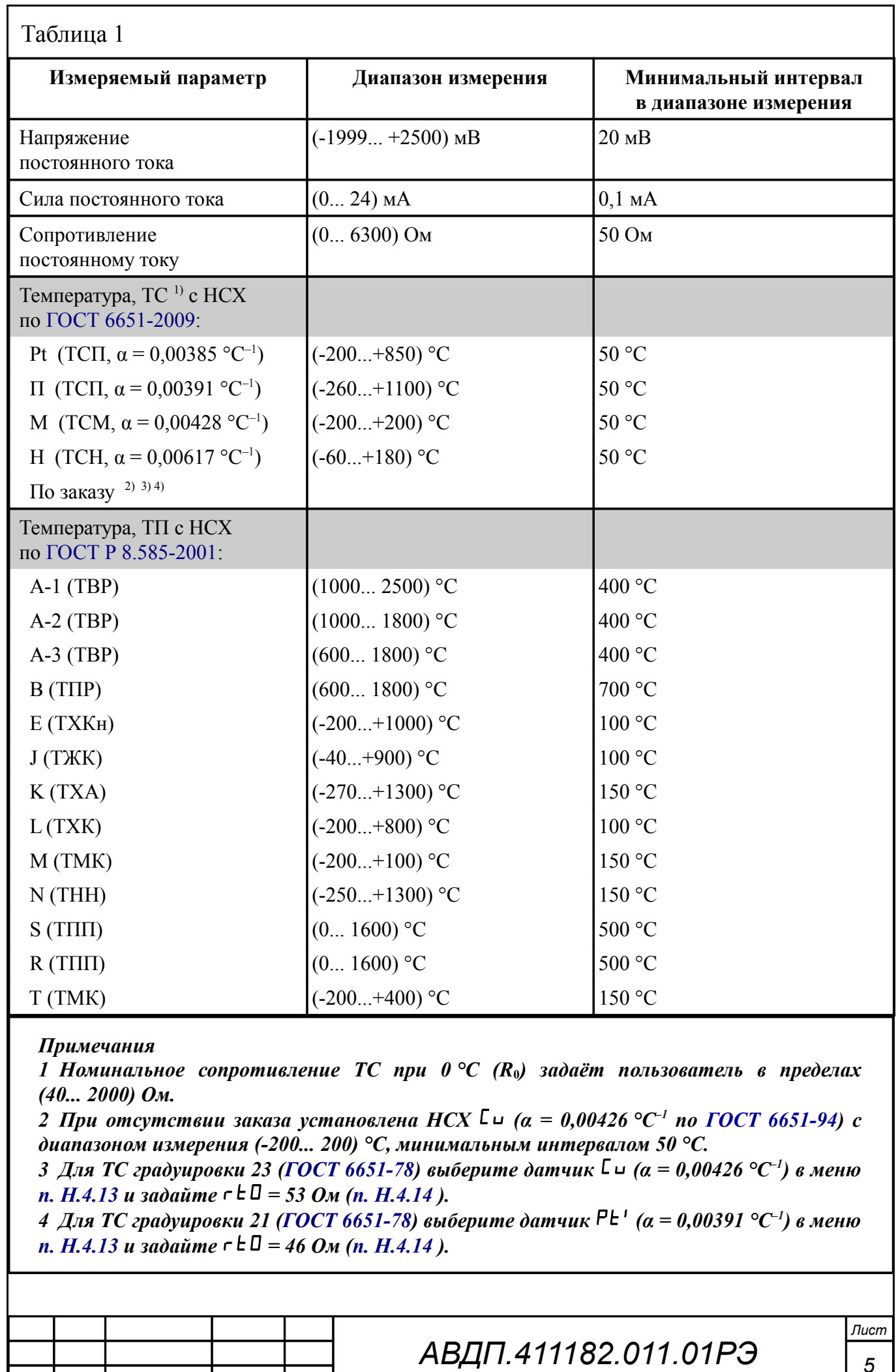

*Изм Лист № докум. Подпись Дата*

*5*

2.1.1 Прибор имеет встроенный стабилизированный источник +22 В (с ограничением тока на уровне 25 мА) для питания измерительного преобразователя в режиме измерения тока.

## 2.2 **Выходные сигналы**.

2.2.1 **Унифицированный сигнал постоянного тока** (если имеется в приборе):

- $(0... 5)$  мА при сопротивлении нагрузки не более 2 кОм;
- $(4... 20)$  мА при сопротивлении нагрузки не более  $0.5 \text{ kO}$ м.

Переключение диапазона выходного токового сигнала производится пользователем программно.

# 2.2.2 **Дискретные выходы** (если имеются в приборе):

2.2.2.1 Тип выходов устанавливается при изготовлении прибора согласно требованиям заказчика [\(Таблица 2\)](#page-5-0).

2.2.2.2 Режим работы каждого дискретного выхода задаётся пользователем программно. Задание уставок срабатывания возможно во всём диапазоне измерения прибора.

<span id="page-5-0"></span>Таблица 2

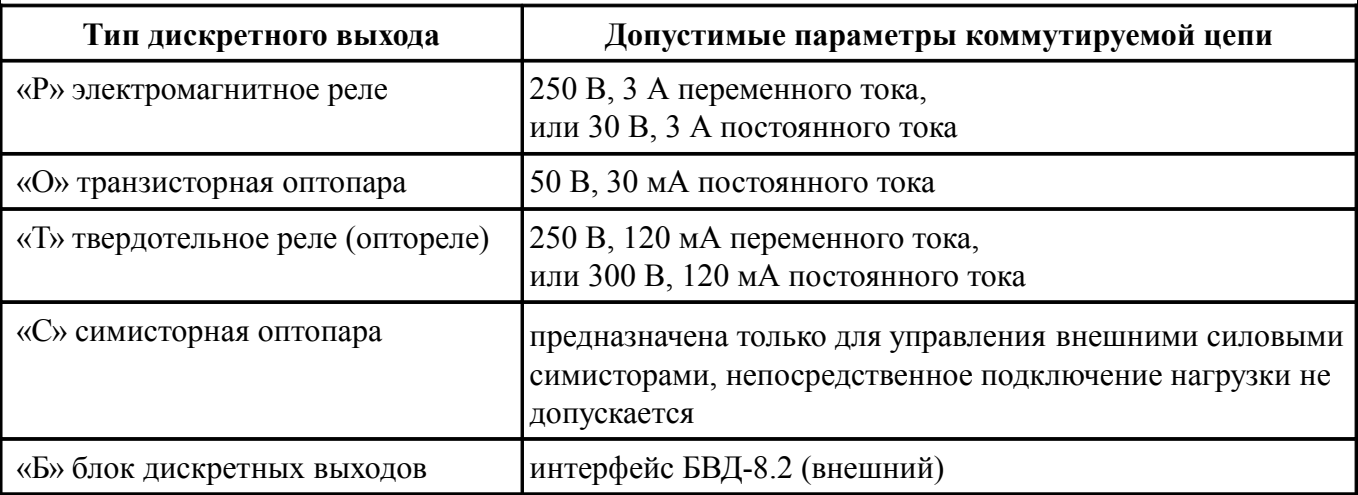

2.2.2.3 Количество дискретных выходов:

- для опций «Р», «О», «Т», «С» два внутренних;
- для опции «Б» один внутренний и восемь внешних.

Восемь внешних дискретных выходов образуются за счёт подключения блока БВД-8.2 вместо второго внутреннего дискретного выхода (разъём для подключения устанавливается при изготовлении прибора согласно требованиям заказчика). Для подключения БВД-8.2 к прибору смотри [Приложение C](#page-22-0) [\(Рисунок C.1,](#page-22-1) *б*). Выходы блока настраиваются индивидуально, аналогично основным выходам прибора.

2.2.2.4 Блок БВД-8.2 предназначен для вывода восьми дискретных сигналов из проборов серии ПКЦ через специализированный двухпроводный цифровой интерфейс. Блок предназначен для монтажа на DIN-рейку. Электропитание

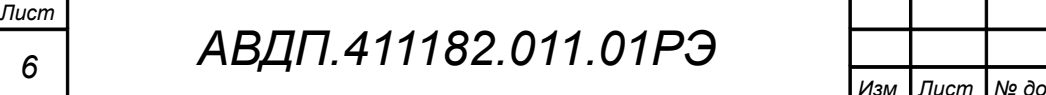

блока осуществляется от сети переменного тока частотой (47... 63) Гц и напряжением (90… 250) В. Типы, параметры и настройка выходов такие же, как в приборе [\(Таблица 2\)](#page-5-0). Подробнее смотри «Блок вывода дискретных сигналов БВД-8.2. Руководство по эксплуатации».

2.3 **Цифровой интерфейс** (если имеется в приборе).

2.3.1 Физический уровень: RS-485 или RS-232.

Выбор интерфейса на физическом уровне производится при заказе прибора.

2.3.2 Канальный уровень: протокол Modbus RTU или Modbus ASCII.

2.3.3 Скорость обмена: от 1,2 Кбод до 115,2 Кбод.

Выбор протокола, скорости обмена и других параметров интерфейса производится программно [\(Приложение H,](#page-32-0) п. [H.7 \)](#page-44-0).

2.3.4 Частота обновления регистров «результат измерения» и «значение токового выхода» (для локальной сети), и, соответственно, частота обновления аналогового выходного сигнала: 10 Гц.

# 2.4 **Индикация**.

2.4.1 Индикация измеряемого параметра осуществляется четырёхразрядным семисегментным светодиодным индикатором в абсолютных единицах. Цвет индикатора зелёный или красный (выбирается при заказе прибора).

2.4.2 Светодиодные единичные индикаторы: 3 (или 11, если подключение внешнего блока БВД-8.2 предусмотрено в приборе).

2.4.3 Частота обновления индикации: 2 Гц.

2.4.4 Время усреднения входного сигнала фильтром со скользящим окном (задаётся пользователем программно): (1… 30) с.

# 2.5 **Управление**.

2.5.1 Ручное управление посредством четырёх кнопок и четырёхразрядного индикатора с использованием меню.

2.5.2 Управление от системы верхнего уровня через локальную сеть.

# 2.6 **Электропитание**.

2.6.1 Напряжение питания: – переменного тока (исполнение 220) (90... 250) В, (47... 63) Гц, – постоянного тока (исполнение 24) (18... 36) В.

2.6.2 Потребляемая мощность, не более 5 ВА.

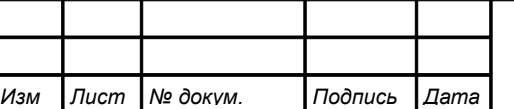

# *АВДП.411182.011.01РЭ*

### <span id="page-7-1"></span>2.7 **Условия эксплуатации.**

По устойчивости к климатическим воздействиям прибор имеет исполнение УХЛ категории размещения 4.2\* по ГОСТ 15150, но при условиях эксплуатации:

– температура окружающего воздуха  $(5... 50)$  °C;

– атмосферное давление  $\sigma$  84 до 106,7 кПа;

– относительная влажность окружающего воздуха не более 80 % при 35 °С.

# 2.8 **Конструктивные характеристики**.

2.8.1 Корпус прибора выполнен из металла (дюралюминий), с полимерным покрытием (порошковая окраска).

2.8.2 Прибор имеет исполнения для щитового и для настенного монтажа. [Приложение A](#page-19-0) содержит габаритные и монтажные размеры. Размеры выреза для установки прибора в щите выполняются согласно Евростандарту по DIN43700.

2.8.3 Вес прибора, не более  $0.45$  кг.

2.8.4 По устойчивости к механическим воздействиям (ГОСТ Р 52931) прибор соответствует группе  $N2$ .

2.8.5 По защищённости от проникновения пыли и воды по ГОСТ 14254 прибор имеет исполнение IP54 (в щитовом исполнении — IP54 только со стороны передней панели).

# 2.9 **Показатели надёжности**.

2.9.1 Прибор рассчитан на круглосуточную работу. Время готовности к работе после включения электропитания, не более 15 мин.

2.9.2 Прибор относится к ремонтируемым и восстанавливаемым изделиям.

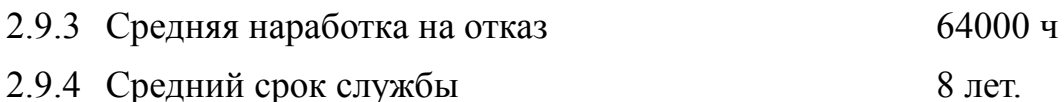

# <span id="page-7-0"></span>**3 Характеристики**

3.1 Пределы допускаемой основной приведённой погрешности по показаниям и по выходному току не превышают:

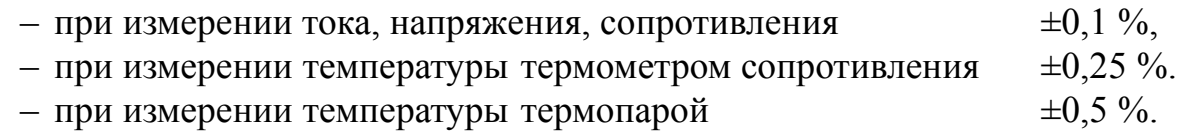

3.2 Предел допускаемой погрешности измерения температуры свободных концов ТП с помощью датчика температуры в компенсационной коробке КСК-1 во всем диапазоне рабочих температур (п. 2.7)  $\pm 0.5$  °C.

3.3 Предел допускаемой дополнительной приведённой погрешности по показаниям и по выходному току, вызванной изменением температуры окружающего воздуха на каждые  $10 \text{ °C}$  по отношению к нормальным условиям, не превышает  $\pm 0.12 \%$ .

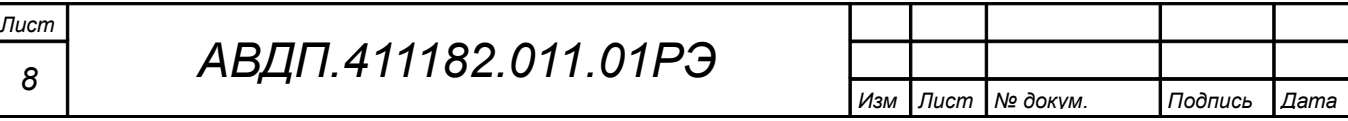

### <span id="page-8-1"></span>**4 Состав изделия**

4.1 В комплект поставки входят:

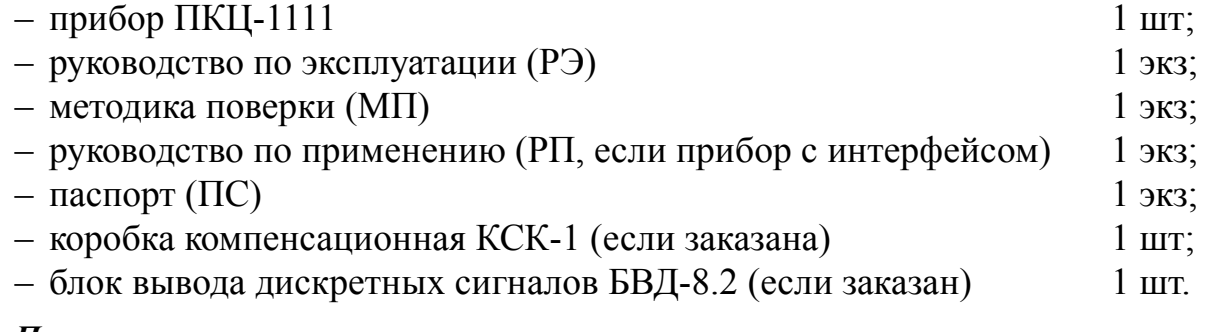

### *Примечания*

*1 Инструкция по настройке метрологических характеристик (ИН) поставляется по запросу.*

*2 Допускается прилагать по одному экземпляру РЭ, РП, ИН и МП на партию до 10 приборов, поставляемых в один адрес.* 

4.2 [Приложение E](#page-29-0) содержит описание шифра заказа.

Пример оформления заказа:

«**ПКЦ-1111.КСК.420.Р.RS485.КР.220.Щ48** – прибор измерительный цифровой, КСК-1 для подключения термопары L(ТХК), выходной сигнал (4... 20) мА, тип дискретных выходов – электромагнитные реле, интерфейс RS-485, цвет индикатора красный, напряжение питания 220 В, корпус 48×96 мм для щитового монтажа; дополнительная информация: диапазон преобразования (0... 300) °С, разрешение индикации 1 °С».

### <span id="page-8-0"></span>**5 Устройство и работа прибора**

### 5.1 **Устройство прибора**.

5.1.1 Корпус прибора выполнен из металла (дюралюминий), с полимерным покрытием (порошковая окраска).

5.1.2 Прибор конструктивно выполнен в виде двух печатных плат: платы индикации и основной платы, соединённых между собой при помощи разъёмных соединителей и крепежного уголка.

5.1.3 На основной плате расположены: источник питания, дискретные выходы сигнализации, гальванически развязанные измерительная часть, цифровая часть и токовый выход.

5.1.4 Плата индикации содержит элементы индикации, кнопки управления и вспомогательные элементы.

5.1.5 На передней панели [\(Приложение B,](#page-21-0) [Рисунок B.1\)](#page-21-1) расположены следующие элементы:

– цифровой четырёхразрядный индикатор измеряемой величины и установленных параметров;

– светодиодный двухцветный единичный индикатор обмена по интерфейсу «**RS**»;

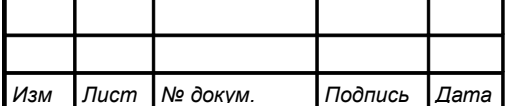

– светодиодный индикатор состояния первого дискретного выхода «**Р1**»;

– светодиодный индикатор состояния второго дискретного выхода «**Р2**», или ошибки связи с внешним блоком «**БВД**» (если блок БВД-8.2 подключён вместо второго дискретного выхода);

– восемь светодиодных индикаторов состояния внешних дискретных выходов «**Р2, ..., Р9**» (если подключение блока БВД-8.2 предусмотрено в приборе);

 $-\nabla$  - кнопка выбора нужного разряда индикатора (при вводе числовых значений) или движение по меню.

–  $\Delta$  - кнопка изменения числа в выбранном разряде индикатора (при вводе числовых значений) или движения по меню.

–  $\bigoplus$  - кнопка сохранения изменений или входа в выбранное меню.

 $-\Box$  - кнопка отмены изменений или выхода из меню.

5.1.6 Разъёмы для подключения входных и выходных сигналов и напряжения питания расположены на задней панели прибора щитового исполнения ([При](#page-22-0)[ложение C,](#page-22-0) [Рисунок C.1\)](#page-22-1) или на плате под крышкой прибора настенного исполнения [\(Приложение C,](#page-22-0) [Рисунок C.2\)](#page-22-2).

# 5.2 **Принцип действия прибора**.

5.2.1 Входной аналоговый сигнал прибор преобразует в цифровой код, выводит на индикатор, а также преобразует цифровой код в унифицированный выходной токовый сигнал и обрабатывает уставки срабатывания дискретных выходов.

5.2.2 Прибор представляет собой микроконтроллерное устройство. Один микроконтроллер обрабатывает аналоговые сигналы, обеспечивая аналого-цифровое и цифро-аналоговое преобразование, линеаризацию и коррекцию характеристики датчика. Второй микроконтроллер обрабатывает дискретные сигналы, обеспечивая управление клавиатурой, индикаторами, дискретными выходами и обменом данными по локальной сети.

5.2.3 Программируемые режимы работы дискретных выходов позволяют использовать их для сигнализации превышения уставок, а также для двух- или трёхпозиционного регулирования [\(Приложение F\)](#page-30-0).

5.2.4 При наличии интерфейса возможно считывание результатов измерения и управление прибором по локальной сети Modbus. Приборная панель имеет приоритет в управлении прибором.

### <span id="page-9-0"></span>**6 Указания мер безопасности**

6.1 По способу защиты человека от поражения электрическим током прибор относится к классу I по ГОСТ 12.2.007.0.

6.2 К монтажу и обслуживанию прибора допускаются лица, знакомые с общими правилами охраны труда и электробезопасности при работе с электроустановками напряжением до 1000 В.

6.3 Корпус прибора должен быть заземлён.

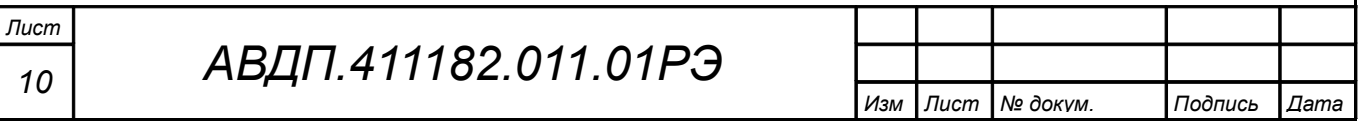

6.4 Установка и снятие прибора, подключение и отключение внешних цепей должны производиться при отключённом напряжении питания. Подключение внешних цепей производить согласно маркировке.

### <span id="page-10-0"></span>**7 Подготовка к работе и порядок работы**

7.1 Внешний осмотр.

После распаковки выявить следующие соответствия:

- прибор должен быть укомплектован в соответствии с паспортом;
- заводской номер должен соответствовать указанному в паспорте;
- прибор не должен иметь механических повреждений.

7.2 Порядок установки для прибора щитового монтажа.

7.2.1 Надеть резиновое уплотнительное кольцо из комплекта на корпус прибора до лицевой панели. Установить прибор в щите и зафиксировать распорными планками, обеспечив прижатие лицевой панели с уплотнительным кольцом к щиту без зазоров.

7.2.2 Собрать схему внешних соединений [\(Приложение C\)](#page-22-0).

7.3 Порядок установки для прибора настенного монтажа.

7.3.1 Снять крышку прибора, ослабить проходные гайки гермовводов. Вынуть центральный крепёжный винт из герморазъёма и вытолкнуть центральную часть с контактами из корпуса герморазъёма.

7.3.2 Собрать схему внешних соединений [\(Приложение C\)](#page-22-0), пропуская провода через гермовводы.

7.3.3 Установить крышку прибора и затянуть проходные гайки гермовводов.

7.4 Заземлить корпус прибора, включить питание (полярность подключения постоянного напряжения питания произвольная) и прогреть прибор в течение 15 минут.

7.5 Помехи и методы их подавления.

7.5.1 На работу прибора могут оказывать влияние внешние помехи:

– электромагнитные помехи, возникающие под действием электромагнитных полей и наводимые на сам прибор;

– помехи, возникающие в питающей сети.

Для уменьшения влияния электромагнитных помех необходимо выполнять следующие рекомендации:

– длину сигнальных линий следует по возможности уменьшать и выделять их в самостоятельную трассу (или несколько трасс), отделенную(ых) от силовых кабелей;

– обеспечить надёжное экранирование сигнальных линий; экраны следует электрически изолировать от внешнего оборудования на протяжении всей трассы и подсоединять к заземлённому контакту щита управления;

– прибор рекомендуется устанавливать в металлическом шкафу, внутри которо-

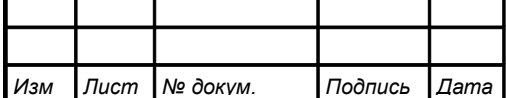

го не должно быть никакого силового оборудования; корпус шкафа должен быть заземлён.

Для уменьшения помех, возникающих в питающей сети, следует выполнять следующие рекомендации:

– подключать прибор к питающей сети отдельно от силового оборудования;

– при монтаже системы, в которой работает прибор, следует учитывать правила организации эффективного заземления и прокладки заземлённых экранов:

– все заземляющие линии и экраны прокладывать по схеме «звезда», при этом необходимо обеспечить хороший контакт с заземляемым элементом;

– заземляющие цепи должны быть выполнены как можно более толстыми проводами;

– устанавливать фильтры сетевых помех в линиях питания прибора;

– устанавливать искрогасящие фильтры в линиях коммутации силового оборудования.

7.5.2 В условиях сильных электромагнитных помех или в ситуации, когда не удалось обеспечить должный уровень защиты от них, возможно стирание данных, хранящихся в энергонезависимой памяти прибора. Восстановить работоспособность прибора иногда удаётся с помощью процедуры восстановления заводских настроек [\(Приложение H,](#page-32-0) п. [H.8.4 \)](#page-46-0).

7.6 Прибор поставляется настроенным в соответствии с заказом. Заводские настройки указаны на наклейке прибора и в паспорте на прибор.

7.7 Если в приборе имеются дискретные выходы, то настроить значения уставок их срабатывания.

7.7.1 Вход в режим настройки уставок (Уровень №1 режима «Настройка») осуществляется из режима «Измерение» одновременным нажатием кнопок  $\blacksquare$  и  $\Delta$ 

На индикаторе появится надпись:

<u>| C оd II</u>

Необходимо удерживать кнопки  $\blacksquare$  и  $\blacksquare$  (не менее трёх секунд) до появления первого пункта меню уровня №1:  $\overline{P}$ 

*Примечание - Если был установлен код доступа, отличный от «*0000*», то вместо первого пункта меню появится приглашение ввести код доступа в уровень №1:*

# w

/))))/ *- четыре нуля, левый мигает.* W

*Отпустить кнопки. Кнопками* [ *и* ] *ввести установленный код доступа. Подтвердить код, нажав на кнопку* <sup>[а]</sup>. *Если код доступа введен неправильно, то прибор возвращается в режим «Измерение». Если код доступа правильный, то на экране высветится приглашение для изменения настроек первого дискретного выхода (реле):* <u>P</u> | .

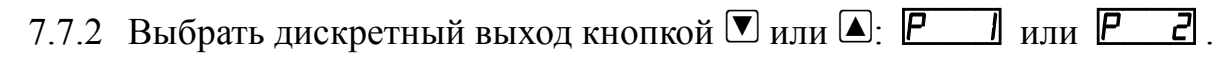

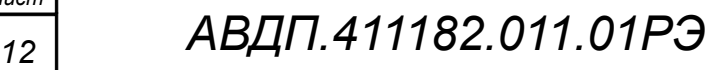

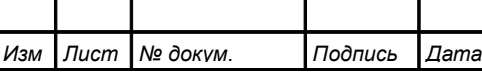

Если прибор укомплектован блоком БВД-8.2, то дополнительно выбирается  $P \quad \exists$ ,  $P \quad \exists$  и так далее, до  $P \quad \exists$  (8 внешних реле от P2 до P9).

Нажать кнопку  $\bigoplus$ , при этом на индикаторе высветится ранее сохранённое значение уставки срабатывания, например: [150.0].

Примечание - Появление надписей  $\mathbb{H}$  или  $\mathsf{L}$  означает, что сохранённое значение не может быть отображено с действующим положением десятичной точ- $\kappa$ и. Нажмите  $\blacksquare$  и вводите новое значение.

Кнопками  $\Psi$  и  $\Box$  ввести новую уставку срабатывания. Возможные значения от «-1999» до «9999» без учёта положения запятой. Для выхода с сохранением изменений нажать кнопку  $\bigcirc$ , без сохранения изменений – кнопку  $\circledcirc$ .

7.7.3 Для выхода в режим «Измерение» нажать кнопку **[5**].

7.8 Проверить установленные значения уставок первого и второго дискретных выходов можно в режиме «Измерение», нажимая и удерживая кнопку  $\blacksquare$  или  $\Box$ ,  $\Box$ ,  $\Box$ 

7.9 При необходимости, перенастроить параметры срабатывания дискрет-НЫХ ВЫХОЛОВ, ЛЛЯ ЭТОГО.

- войти в уровень №2 режима «Настройка» (Приложение Н, п. Н.1);

- изменить настройки « $d.\circ\psi$ » (Приложение Н, п. Н.6).

7.10 При необходимости, служба КИПиА может изменить и другие настройки прибора (Приложение Н).

7.11 Все приборы поставляются с установленным в «0000» кодом доступа к уровню №1 режима «Настройка» (свободный доступ). Для предотвращения несанкционированного изменения настроек рекомендуется службе КИПиА установить отличный от нуля код доступа (Приложение Н, п. Н.8).

# <span id="page-12-0"></span>8 Режимы работы прибора

Прибор имеет три режима работы: «Измерение», «Просмотр уставок» и «Настройка».

При включении питания прибор автоматически переходит в режим «Измерение» и работает по ранее настроенным параметрам.

# 8.1 Режим «Измерение».

В режиме «Измерение» прибор преобразует входной сигнал в цифровую форму для индикации, а также (при наличии в приборе соответствующих узлов) формирует унифицированный выходной сигнал постоянного тока, сигнализирует об уровне входного сигнала при помощи дискретных выходов, отвечает на запросы по локальной сети.

8.1.1 Назначение индикаторов в режиме «Измерение».

Четырёхразрядный семисегментный индикатор служит для отображения значения поданного на вход прибора сигнала.

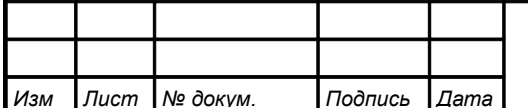

Мигание отображаемого на индикаторе числа говорит о выходе измеряемого параметра за диапазон индикации, задаваемый пользователем через параметры «  $_{\rm w}$  ind H  $_{\rm y}$   $_{\rm H}$  «  $_{\rm H}$  ind L  $_{\rm y}$ 

**非同** 汇。 Появление мигающей надписи: или означает выход величины входного сигнала за диапазон отображения индикатора («-1999»... «9999» без учёта положения десятичной точки).

«RS» - единичный двухцветный индикатор связи (если цифровой интерфейс имеется в приборе):

- свечение мигающим зелёным цветом связь по «Modbus» без ошибок;
- свечение мигающим красным цветом ошибка связи.
	- Назначение единичных индикаторов красного цвета:

«P1» - срабатывание встроенного дискретного выхода (реле) №1 (свечение сигнализирует, что реле включено);

 $\langle P2 \rangle$  – срабатывание встроенного дискретного выхода (реле) №2 (свечение сигнализирует, что реле включено).

Если прибор укомплектован блоком БВД-8, то вместо «P2» наносится маркировка «БВД» для индикации ошибки связи с внешним блоком (при ошибке связи светодиод мигает). А над четырёхразрядным семисегментным индикатором добавлены восемь единичных индикаторов состояния внешних дискретных выходов «Р2, ..., Р9».

8.1.2 Назначение кнопок в режиме «Измерение».

- $\boxed{\mathbf{V}}$  при нажатой кнопке индицируется уставка дискретного выхода 1 (п. 8.2).
- при нажатой кнопке индицируется уставка дискретного выхода 2 (п. 8.2).
- $\Psi + \Delta$  одновременным нажатием кнопок  $\Psi$  и  $\Delta$  производится вход в уровень №1 (технологический) режима «Настройка» (п. 8.4).
- $\Psi + \Theta$  одновременным нажатием кнопок  $\Psi$  и  $\Theta$  производится вход в уровень №2 (конфигурация) режима «Настройка» (Приложение Н).

# <span id="page-13-1"></span>8.2 Режим «Просмотр уставок».

Просмотр уставок встроенных дискретных выходов (Рисунок 1) осуществляется нажатием кнопки  $\nabla$  или  $\Delta$  в режиме «Измерение». Всё время удержания кнопки  $\blacksquare$  индицируется уставка дискретного выхода 1 и мигает светодиод «P1». Всё время удержания кнопки <sup>•</sup> индицируется уставка дискретного выхода 2 и мигает светодиод «P2».

<span id="page-13-0"></span>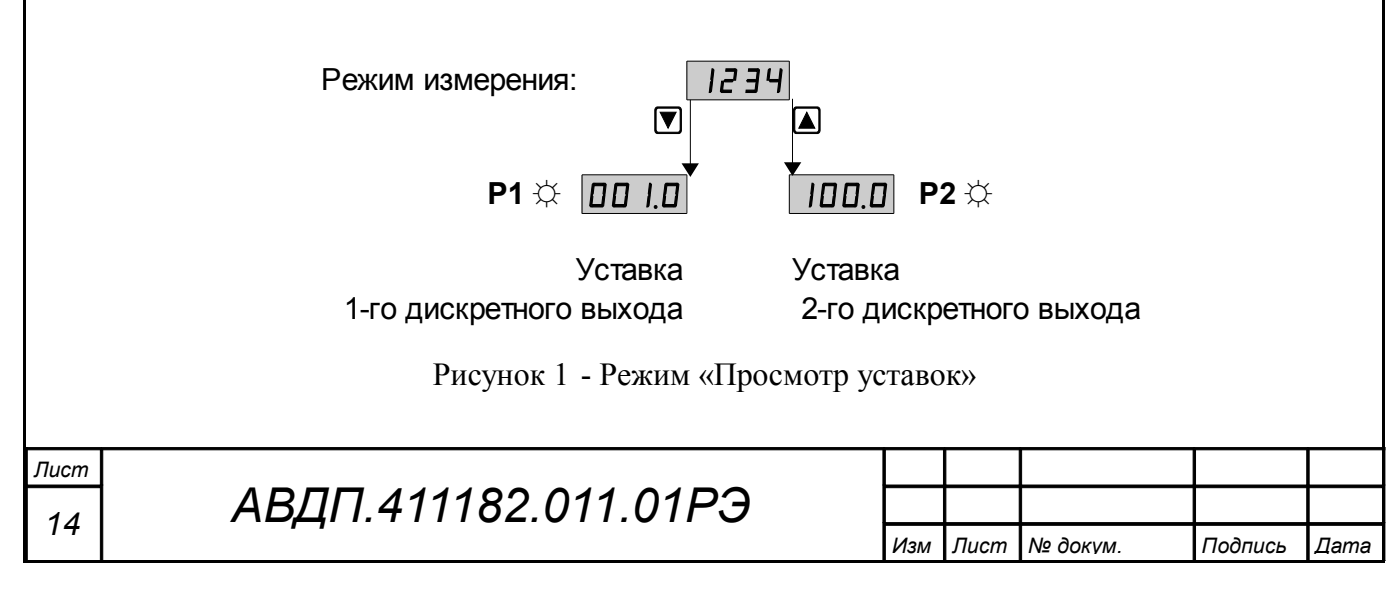

Если прибор укомплектован блоком БВД-8, то возможен просмотр только уставки встроенного дискретного выхода **Р1**. Для просмотра уставок внешних дискретных выходов необходимо использовать уровень №2 (конфигурирование) режима «Настройка» [\(Приложение H\)](#page-32-0).

В режиме просмотра уставок измерение и контроль не прекращаются.

### 8.3 **Режим «Настройка»**.

Для удобства в эксплуатации и защиты настроек предусмотрены четыре уровня режима «Настройка», первые два из которых доступны пользователю:

- **уровень №1** (*технологический*) задание уставок срабатывания реле;
- **уровень №2** (*конфигурирование*) задание типа входного сигнала, задание диапазонов измерения и индикации, задание положения запятой на цифровом индикаторе, задание функции преобразования диапазона измерения в диапазон индикации, задание типа датчика температуры и его параметров, задание диапазонов преобразования и выходного тока, задание режимов работы и параметров срабатывания каждого реле, задание количества усредняемых измерений, задание параметров интерфейса и протокола локальной сети, восстановление заводских настроек и смена кода доступа к уровню  $\mathbf{N} \mathbf{0}$  1.
- **уровень №3** (*метрологический*) настройка прибора по входному и выходному аналоговым сигналам, смена кода доступа к уровню №2; инструкция по настройке метрологических характеристик поставляется по запросу.
- **уровень №4** (*заводской*) сохранение заводских настроек, смена кода доступа к уровням №1, №2, №3; данный уровень доступен только заводу-изготовителю прибора.

8.3.1 В данном разделе описан только технологический уровень настройки (уровень №1). [Приложение H](#page-32-0) содержит описание уровня конфигурирования (№2) режима «Настройка».

8.3.2 Все установленные параметры хранятся в энергонезависимой памяти.

8.3.3 Если выход из режима «Настройка» произведён некорректно (например, отключение питания прибора), сохранение последнего вводимого параметра не производится.

8.3.4 Назначение кнопок в режиме «Настройка».

 $\boxed{\blacktriangle}$  - вверх по меню, увеличение цифры;

 $\boxed{\mathbf{V}}$  - вниз по меню, вправо по позициям цифр;

 $\blacktriangleright$  - вправо по меню, выбор и влево по меню с фиксацией;

 $\boxed{\triangle}$  - влево по меню, возврат, отмена.

8.3.5 Алгоритм ввода числовых значений.

Для выбора нужного разряда нажимать  $\blacksquare$ , при этом мигающий разряд индикатора будет смещаться вправо:

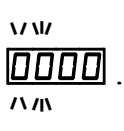

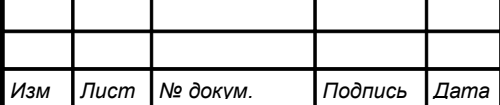

*АВДП.411182.011.01РЭ*

Для изменения значения данного разряда нажимать  $\Box$ , при этом значение разряда будет увеличиваться от «0» до «9» циклически  $(0, 1, ..., 9, 0, 1$  и т. д.). При изменении старшего разряда значение меняется от «-1» до «9» (если это допускается для данной уставки). Изменение значения любого из разрядов не влияет на остальные разряды, если только значение числа на индикаторе не превышает максимально возможного значения данной уставки.

# <span id="page-15-0"></span>8.4 Уровень №1 режима «Настройка» (технологический).

Уровень №1 — технологический, предназначен для оперативной смены уставок срабатывания дискретных выходов, если дискретные выходы есть в приборе. Пароль доступа к уровню №1 можно предоставлять оператору, технологу и инженеру КИПиА.

8.4.1 Вход в уровень №1 осуществляется из режима «Измерение» одновременным нажатием кнопок  $\Psi$  и  $\Box$ .

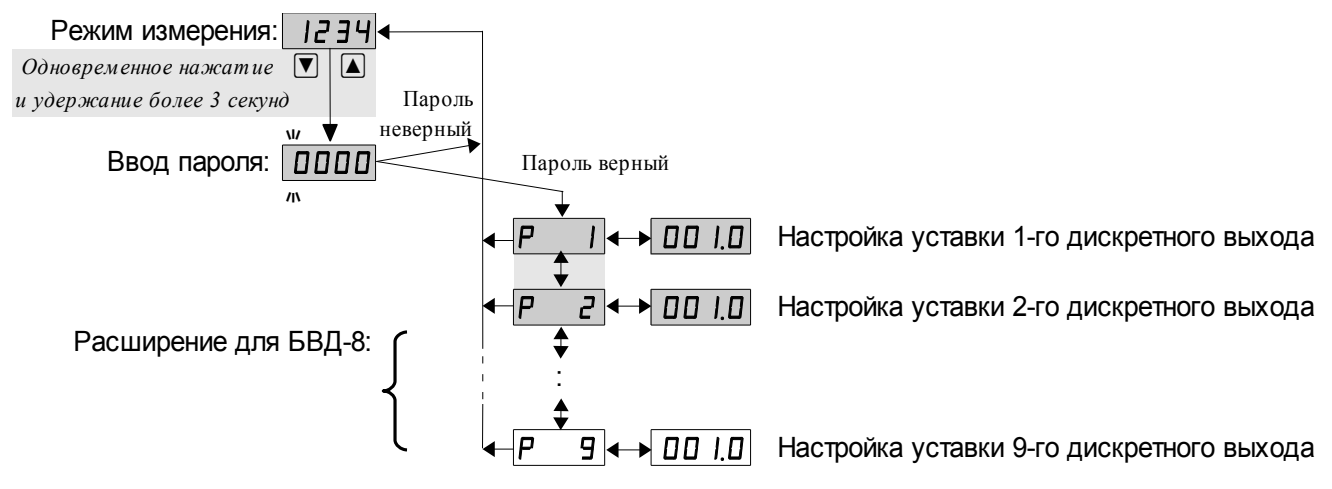

Рисунок 2 - Уровень №1 (технологический) режима «Настройка»

При этом на индикаторе появится надпись **[od]** Необходимо удерживать кнопки  $\Psi$  и  $\Box$  (не менее трёх секунд) до появления приглашения ввести код доступа:

#### $\overline{u}$ 0000 - четыре нуля, левый мигает.  $\mathbf{u}$

Отпустить кнопки. Кнопками ■ и ■ ввести установленный код доступа.

Подтвердить код, нажав на кнопку  $\bigoplus$ . Если код доступа введен неправильно, то прибор возвращается в режим «Измерение». Если код доступа правильный, то на экране высветится приглашение для изменения настроек первого дискретного выхода (реле): Р  $\mathbf{I}$ 

8.4.2 Если установленный код доступа равен «ПППП», то вместо указанного приглашения сразу появится первый пункт меню уровня  $N_2$ 1:  $\overline{P}$ 

8.4.3 Выбрать дискретный выход кнопкой ■ или ■: P или P

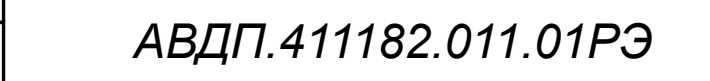

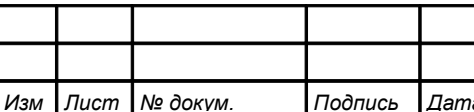

Если прибор укомплектован блоком БВД-8, то дополнительно выбирается  $P \quad \exists$ ,  $P \quad \exists$  и так далее, до  $P \quad \exists$  (восемь внешних реле от P2 до P9).

Нажать кнопку  $\bigoplus$ , при этом на индикаторе высветится ранее сохранённое значение уставки срабатывания, например: 0500

Примечание - Появление надписей  $\mathbb{H}$  или  $\mathsf{L}$  означает, что сохранённое значение не может быть отображено с действующим положением десятичной точ- $\kappa$ и. Нажмите  $\blacksquare$  и вводите новое значение.

Кнопками <sup>•</sup> и <sup>△</sup> ввести новую уставку срабатывания. Возможные значения от «-1999» до «9999» без учёта положения запятой. Для выхода с сохранением изменений нажать кнопку  $\bigoplus$ , без сохранения изменений – кнопку  $\bigcirc$ .

8.4.4 Для выхода в режим «Измерение» нажать кнопку **[5**].

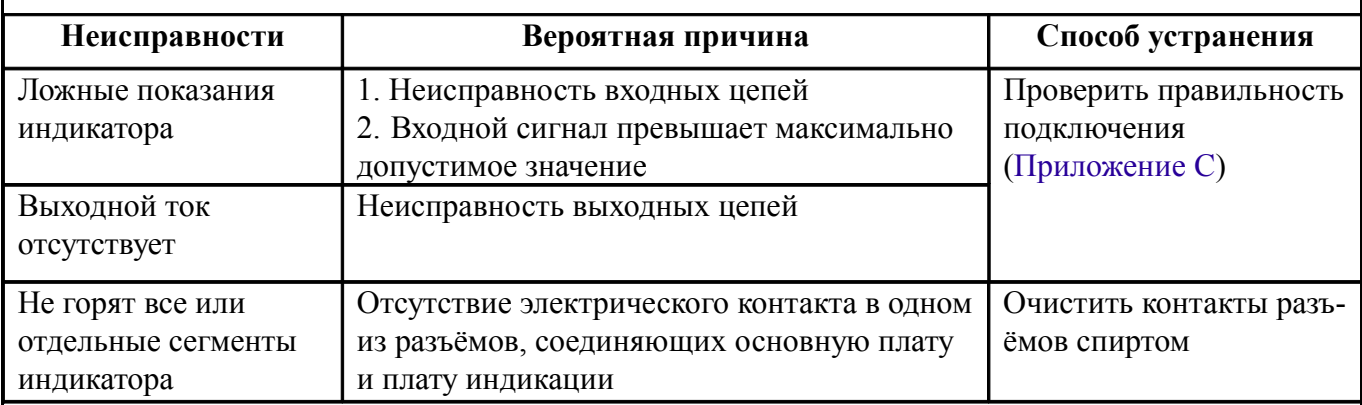

### <span id="page-16-1"></span>9 Возможные неисправности и способы их устранения

# <span id="page-16-0"></span>10 Техническое обслуживание

10.1 Техническое обслуживание прибора заключается в контроле целостности электрических соединений прибора, а также в периодической поверке (калибровке) и, при необходимости, настройке входов и выходов, если погрешность прибора не соответствует заданным значениям (п. 2.1).

10.2 Поверку (калибровку) прибора необходимо производить через два года после последней поверки (в соответствии с межповерочным интервалом) по методике, изложенной в документе «Приборы измерительные цифровые серии ПКЦ. Методика поверки», с использованием схем подключения, приведённых в инструкции «Прибор измерительный цифровой с универсальным входом для измерения тока, напряжения, сопротивления, температуры ПКЦ-1111. Инструкция по настройке».

10.3 Настройка входа и аналогового выхода осуществляется по схеме и алгоритму, приведённым в Инструкции «Прибор измерительный цифровой с универсальным входом для измерения тока, напряжения, сопротивления, температуры ПКЦ-1111. Инструкция по настройке».

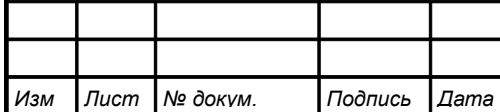

10.4 Перед вводом в эксплуатацию, а также при возникновении сомнения в правильности работы прибора, можно провести опробование (проверку на работоспособность, [Приложение I\)](#page-48-0).

# <span id="page-17-0"></span>**11 Маркировка, упаковка, транспортирование и хранение**

11.1 На передней панели прибора указано:

- название предприятия-изготовителя (или торговый знак);
- условное обозначение прибора;
- обозначение единичных индикаторов и кнопок управления.

11.2 Наклейка на задней панели прибора содержит:

– название прибора;

– заводской номер и год выпуска;

– обозначение и нумерацию контактов разъёмов.

11.3 Наклейка на верхней панели прибора содержит:

– название предприятия-изготовителя;

– название прибора;

– диапазон измерения входного сигнала (заводская настройка);

– диапазон индикации (заводская настройка);

– диапазон аналогового выходного сигнала (заводская настройка), если аналоговый выход имеется в приборе;

– обозначение и нумерацию контактов разъёма цифрового интерфейса, если интерфейс имеется в приборе;

– заводской номер и год выпуска.

11.4 Прибор и документация помещаются в чехол из полиэтиленовой плёнки и укладываются в картонные коробки.

11.5 Приборы транспортируются всеми видами закрытого транспорта, в том числе воздушным, в отапливаемых герметизированных отсеках в соответствии с правилами перевозки грузов, действующими на данном виде транспорта.

Транспортирование приборов осуществляется в деревянных ящиках или картонных коробках, допускается транспортирование приборов в контейнерах.

Способ укладки приборов в ящики должен исключать их перемещение во время транспортирования.

Во время погрузочно-разгрузочных работ и транспортирования, ящики не должны подвергаться резким ударам и воздействию атмосферных осадков.

Срок пребывания приборов в соответствующих условиях транспортирования – не более шести месяцев.

11.6 Приборы должны храниться в отапливаемых помещениях с температурой (5… 40) ºС и относительной влажностью не более 80 %.

Воздух помещений не должен содержать пыли и примесей агрессивных паров и газов, вызывающих коррозию деталей приборов.

Хранение приборов в упаковке должно соответствовать условиям 3 по ГОСТ 15150.

## <span id="page-18-1"></span>**12 Гарантии изготовителя**

12.1 Изготовитель гарантирует соответствие прибора требованиям технических условий при соблюдении потребителем условий эксплуатации, транспортирования и хранения, установленных настоящим РЭ.

12.2 Гарантийный срок эксплуатации устанавливается 24 месяца со дня ввода в эксплуатацию, но не более 30 месяцев со дня отгрузки потребителю.

12.3 В случае обнаружения потребителем дефектов при условии соблюдения им правил эксплуатации, хранения и транспортирования в течение гарантийного срока, предприятие-изготовитель безвозмездно ремонтирует или заменяет прибор.

### <span id="page-18-0"></span>**13 Сведения о рекламациях**

При отказе в работе или неисправности прибора по вине изготовителя неисправный прибор с указанием признаков неисправностей и соответствующим актом направляется в адрес предприятия-изготовителя:

> 600016, г. Владимир, ул. Б. Нижегородская, д. 77, ЗАО «НПП «Автоматика», тел.: (4922) 475-290, факс: (4922) 215-742. e-mail: [market@avtomatica.ru](mailto:market@avtomatica.ru) [http://www.avtomatica.ru](http://www.avtomatica.ru/)

Все предъявленные рекламации регистрируются.

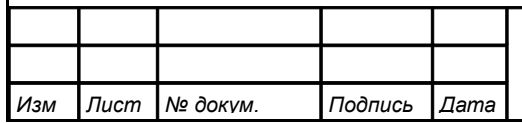

<span id="page-19-0"></span>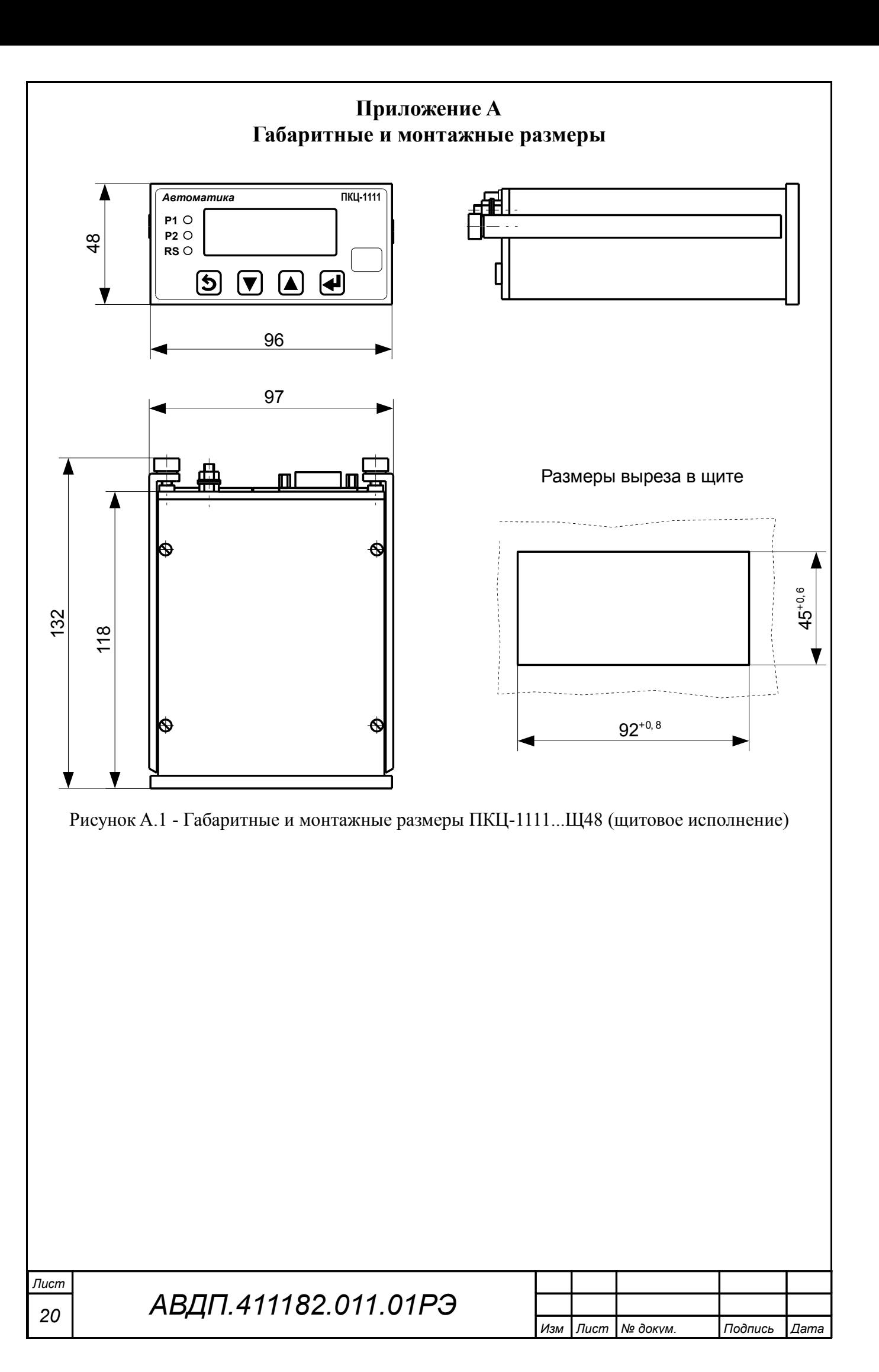

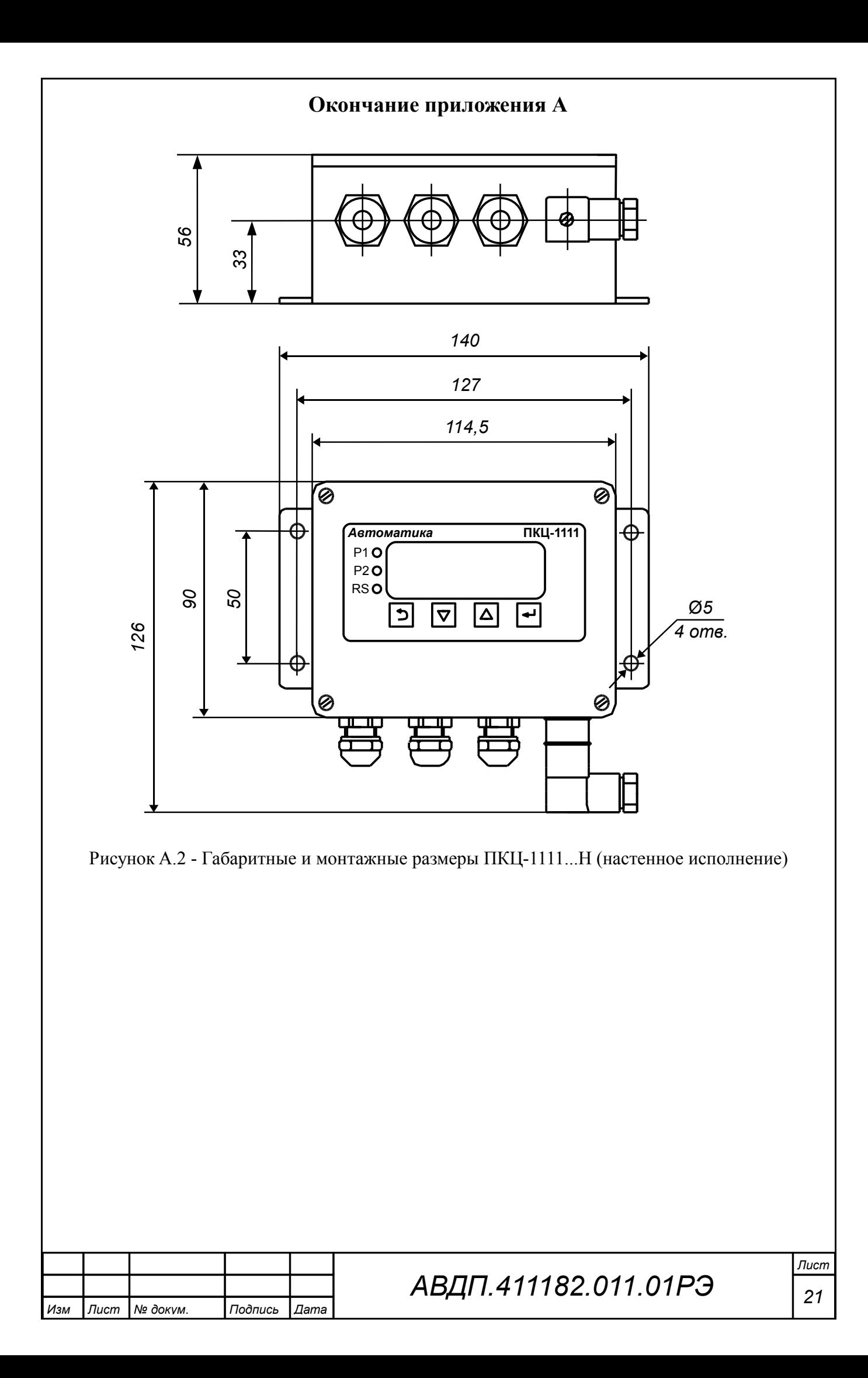

<span id="page-21-1"></span><span id="page-21-0"></span>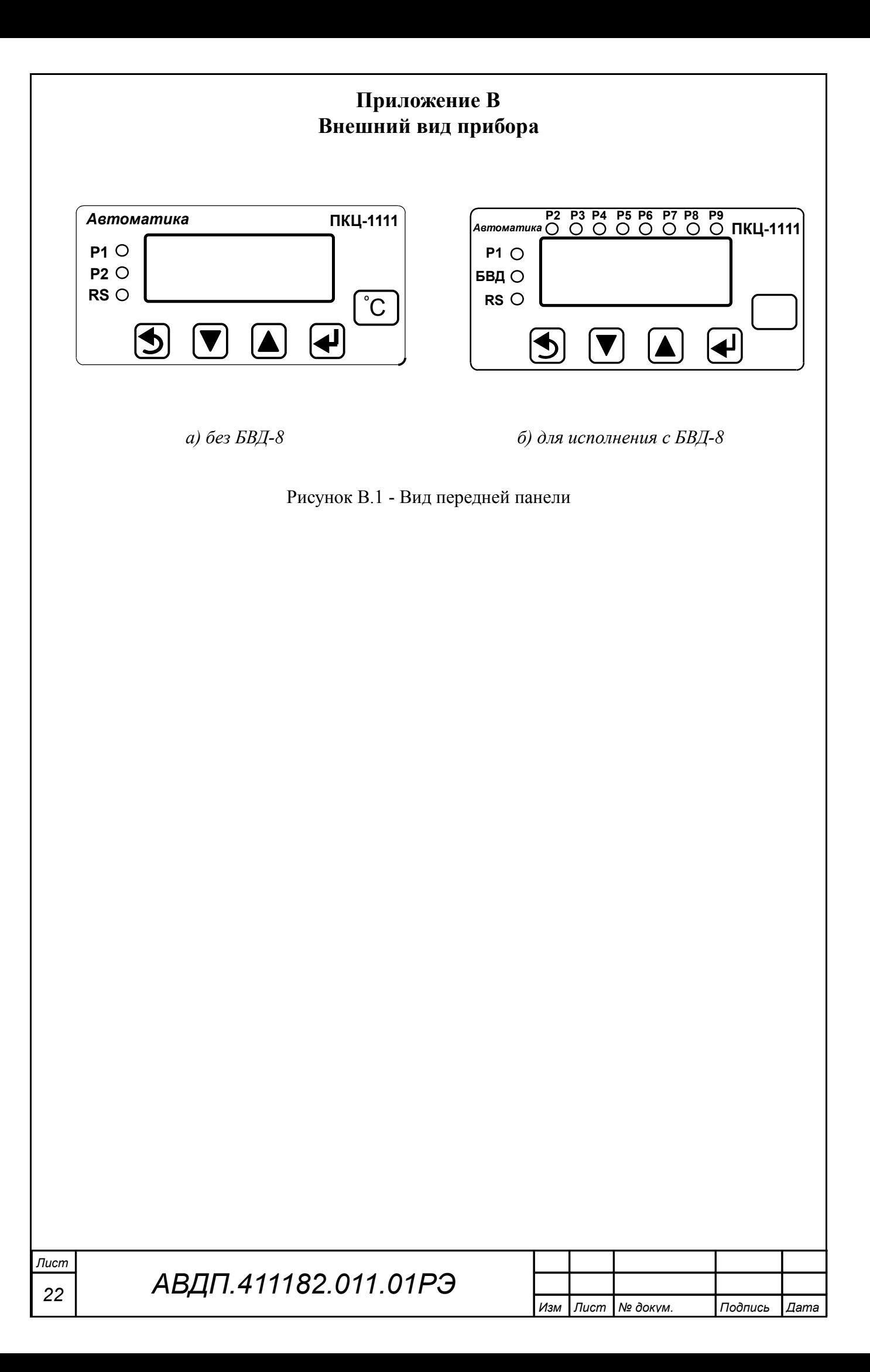

<span id="page-22-2"></span><span id="page-22-1"></span><span id="page-22-0"></span>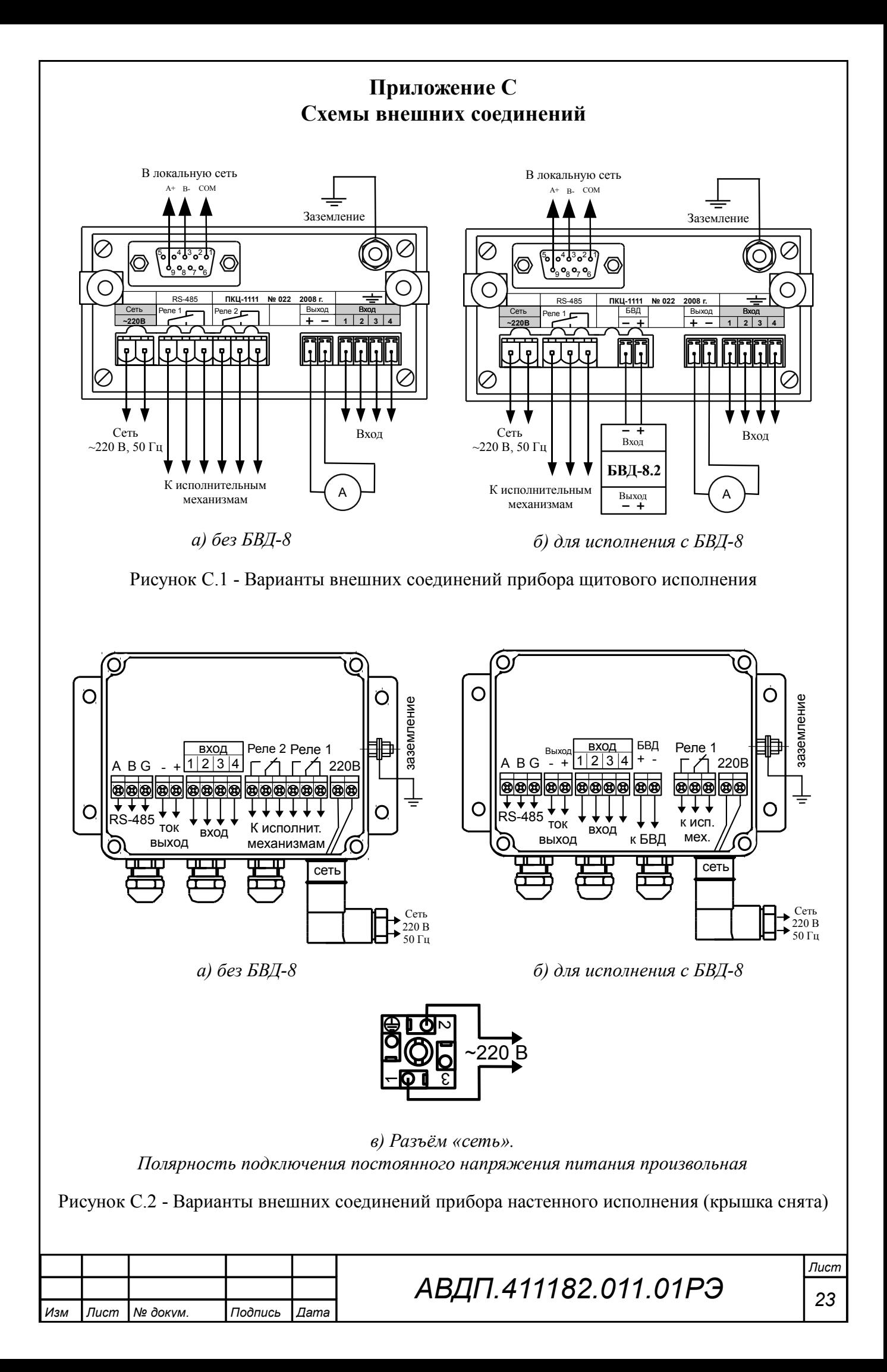

<span id="page-23-0"></span>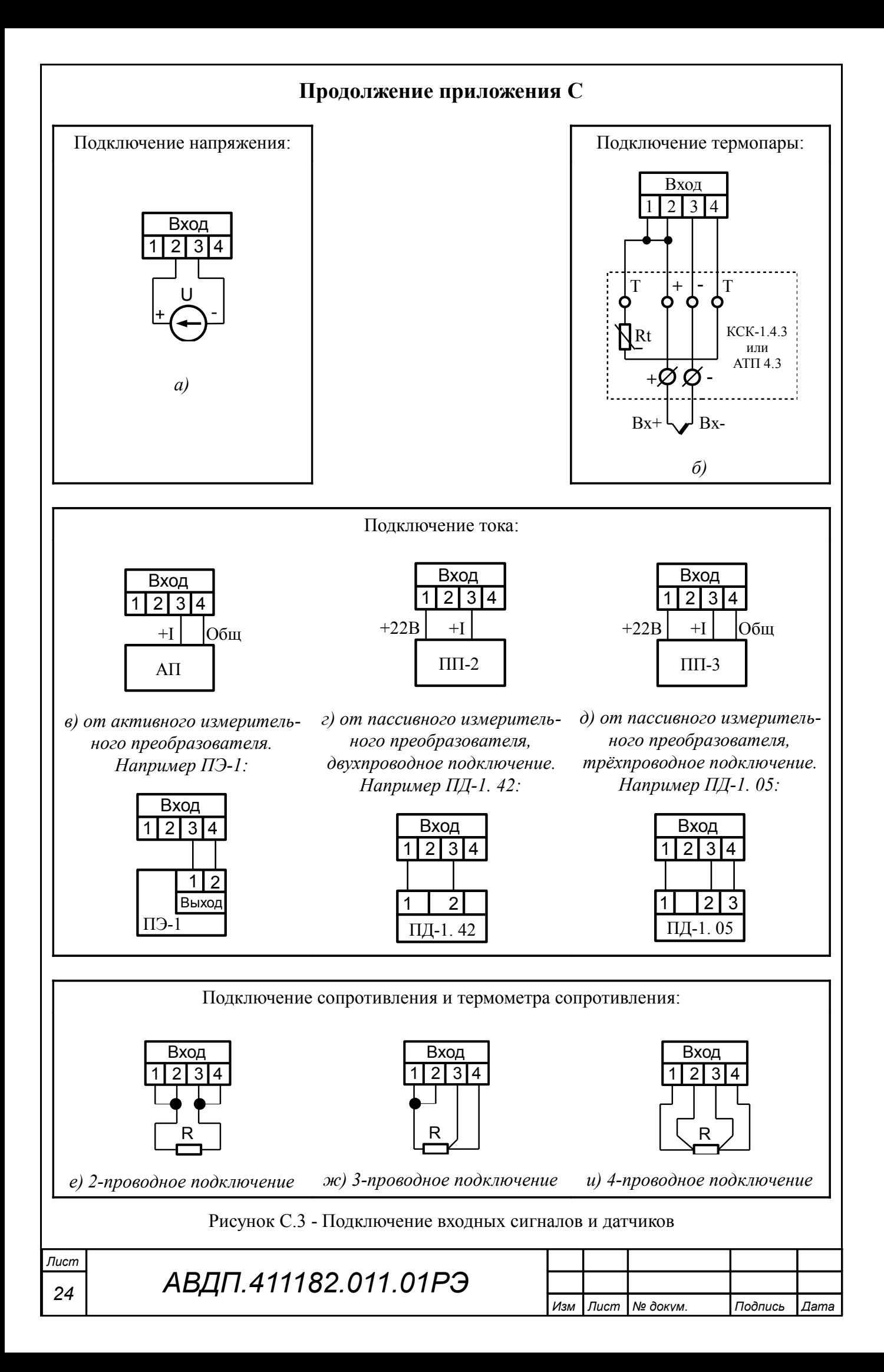

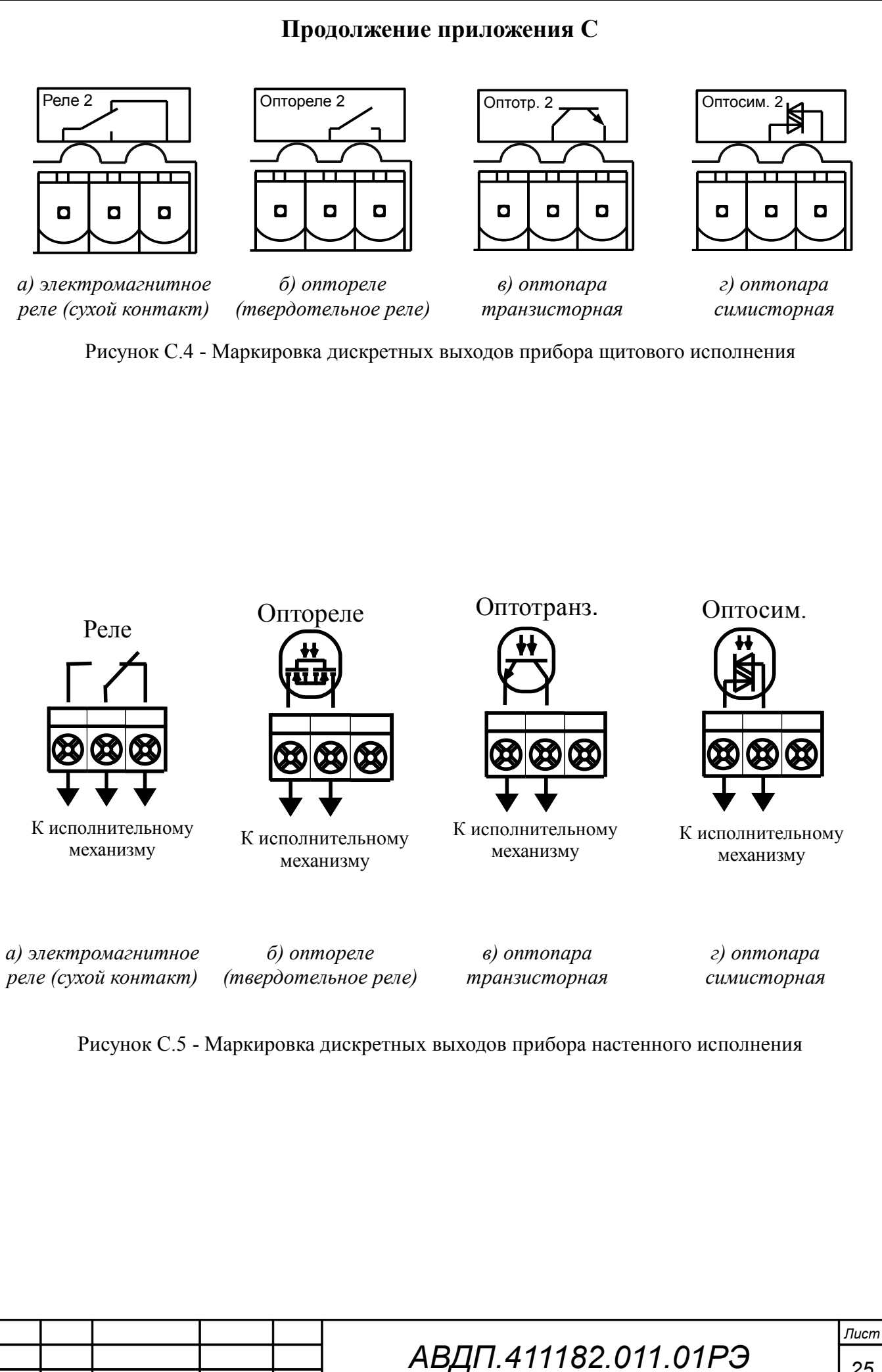

*Изм Лист № докум. Подпись Дата*

### **Продолжение приложения C**

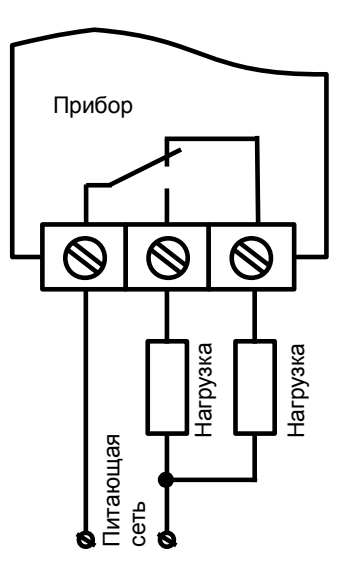

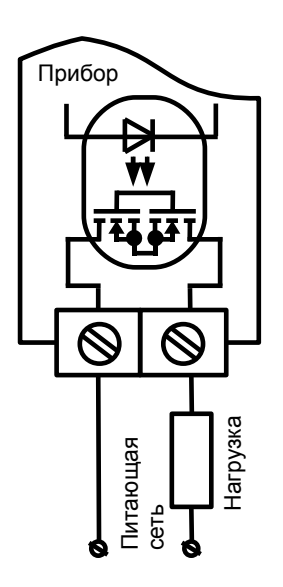

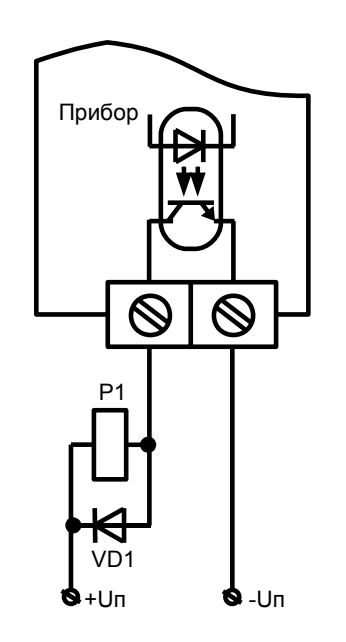

*а) пример использования электромагнитного реле для управления нагрузкой в сети постоянного или переменного тока*

*б) пример использования оптореле для управления нагрузкой в сети постоянного или переменного тока*

*в) пример использования транзисторной оптопары для включения реле*

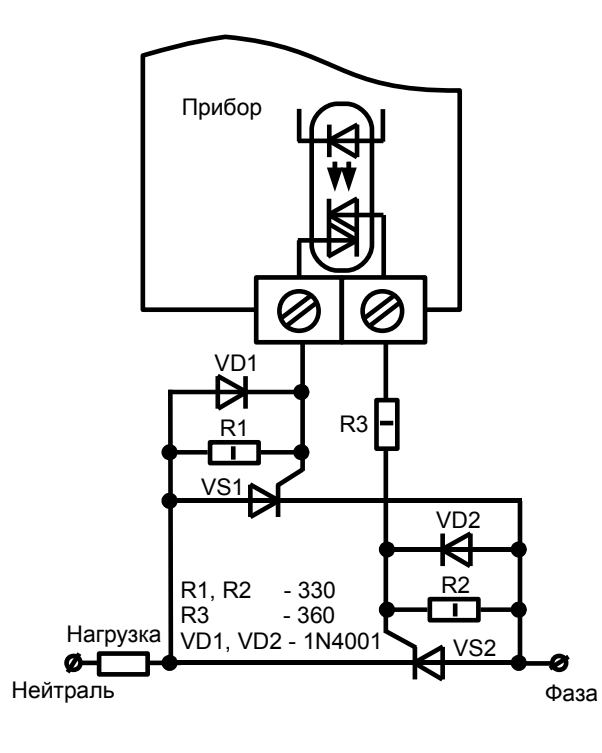

*г) пример использования симисторной оптопары для управления силовыми тиристорами*

Прибор R1 R2 **4** 360 360 VS1 Нагрузка C1 R3 39 0,01 ø Нейтраль Фаза ×630В

*д) пример использования симисторной оптопары для управления силовым симистором*

Рисунок C.6 - Схемы внешних соединений для дискретных выходов

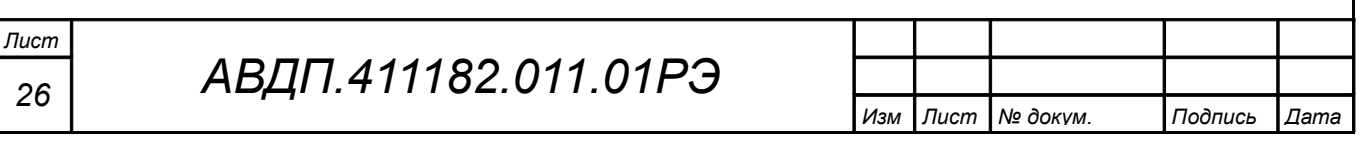

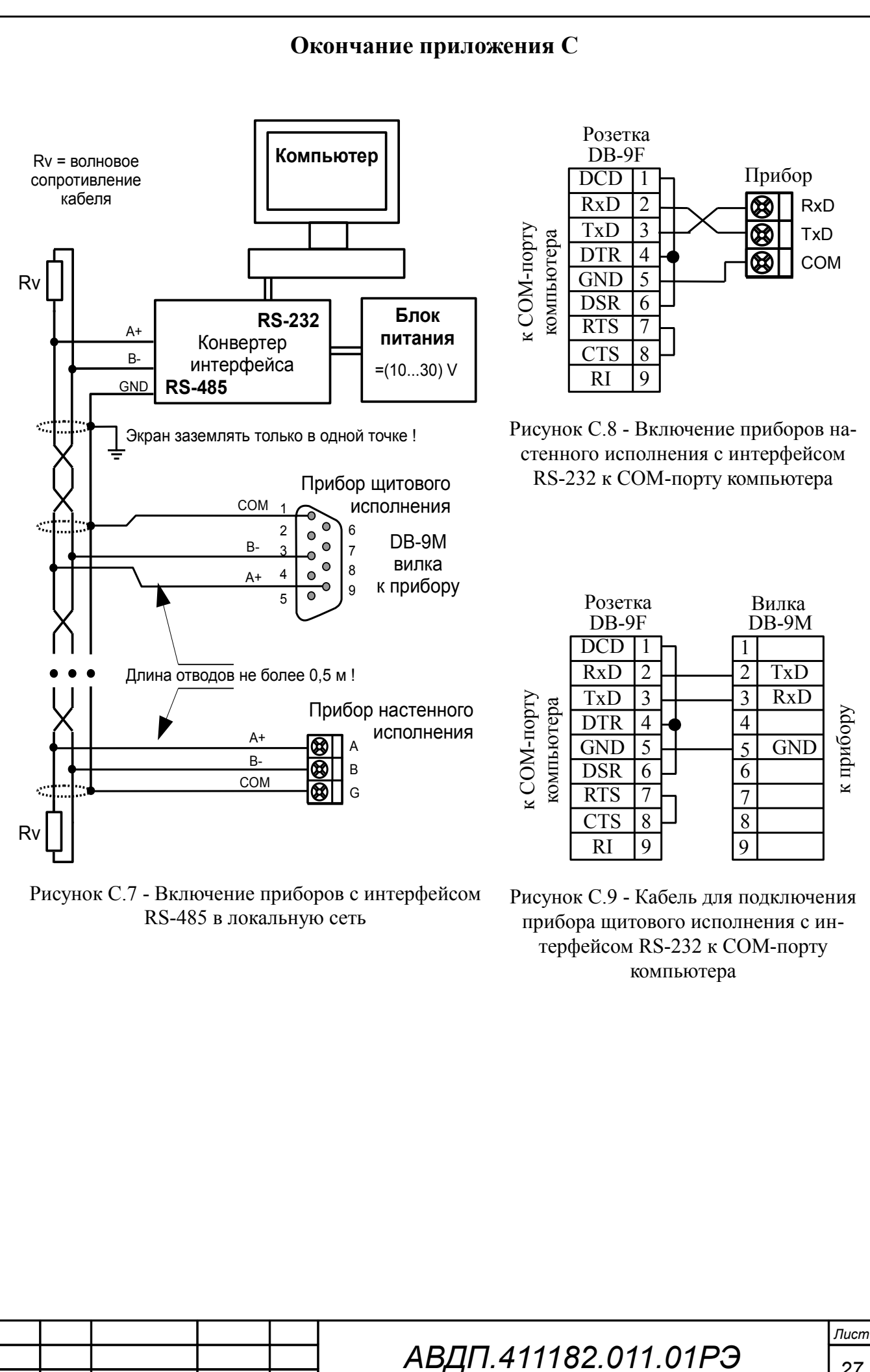

*Изм Лист № докум. Подпись Дата*

*27*

### <span id="page-27-0"></span>**Приложение D Подключение термопар**

При выборе устройства для подключения термопары учтите, что КСК обеспечивает более стабильные измерения и удобство подключения жёстких проводов термопары (компенсационных проводов), чем АТП.

Схема соединений соответствует рисунку «Подключение термопары» [\(При](#page-22-0)[ложение C,](#page-22-0) [Рисунок C.3,](#page-23-0) б).

## **D.1 Компенсационная коробка КСК для подключения термопары.**

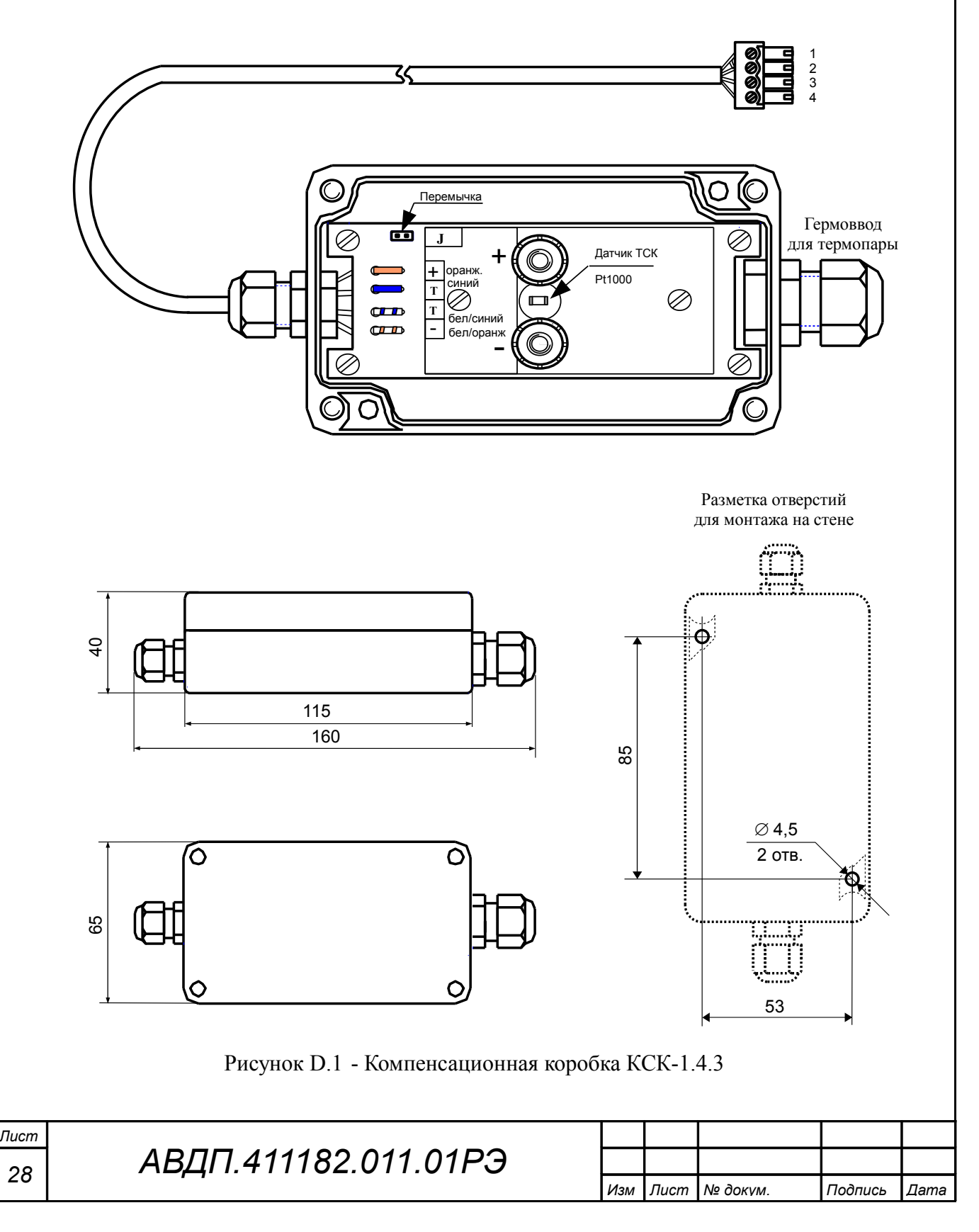

![](_page_28_Picture_0.jpeg)

<span id="page-29-0"></span>![](_page_29_Figure_0.jpeg)

![](_page_29_Picture_216.jpeg)

<span id="page-30-0"></span>![](_page_30_Figure_0.jpeg)

## <span id="page-31-0"></span>**Приложение G Перечень ситуаций, идентифицируемых прибором как ошибка измерения**

- $\[\mathsf{F}\$ г $\[\mathsf{F}\]$  внутренняя ошибка связи цифровой и аналоговой частей прибора
- $\overline{\epsilon}$  короткое замыкание входной цепи прибора (в режиме измерения сопротивления)
- $\overline{E}$   $\overline{r}$   $\overline{f}$  обрыв (или превышение напряжения) во входной цепи прибора
- $\mathbf{F} \cdot \mathbf{F} \cdot \mathbf{V}$  перегрузка источника +22 В, питающего измерительный преобразователь
- $\overline{\mathsf{E} \cdot \mathsf{r} \cdot \mathsf{S}}$  короткое замыкание (R < 1 Ом) датчика ТСК в КСК или АТП
- $\overline{\mathsf{E} \cdot \mathsf{F} \cdot \mathsf{F}}$  обрыв (R > 1,5 кОм) датчика ТСК в КСК или АТП
- $\overline{E}$   $\overline{r}$   $\overline{B}$  входной сигнал меньше нижнего предела измерения
- **Егг 9** входной сигнал больше верхнего предела измерения

![](_page_31_Picture_109.jpeg)

# <span id="page-32-0"></span>**Приложение H Уровень №2 режима «Настройка» (конфигурирование)**

Уровень №2 предназначен для задания конфигурации прибора. Пароль доступа к уровню №2 целесообразно предоставлять только инженеру КИПиА.

<span id="page-32-1"></span>**H.1 Вход в уровень №2** осуществляется из режима «Измерение» одновременным нажатием кнопок  $\blacksquare$  и  $\blacksquare$  (Рисунок Н.1).

При этом на индикаторе появится надпись *L***ade**. Необходимо удерживать кнопки  $\Psi$  и  $\Theta$  (не менее трёх секунд) до появления приглашения ввести код доступа:

w /))))/ - четыре нуля, левый мигает.  $\mathbf{M}$ 

Отпустить кнопки. Кнопками  $\Psi$  и  $\Box$  ввести установленный предприятиемизготовителем код доступа «1111».

Подтвердить код, нажав на кнопку  $\bigoplus$ . Если код доступа введен неправильно, то прибор возвращается в режим «Измерение». Если код правильный, то на индикаторе высветится приглашение для изменения настроек аналогового входа:

 $H_{i}$  in  $\perp$  .

**H.2** Если установленный код доступа равен «**0000**», то вместо указанного приглашения сразу появится первый пункт меню уровня  $N_2$ :  $\overline{H_{1.10}}$ .

<span id="page-32-2"></span>**H.3** Выбрать нужный пункт меню кнопкой <sup>[•</sup> или <sup>△</sup>.

 $\overline{H}$ .  $\overline{H}$  - конфигурация аналогового входа;

**F**LOUE - конфигурация аналогового выхода (если имеется в приборе);

/в.щге/ - конфигурация дискретных выходов (если имеются в приборе);

 $F_5$  - конфигурация интерфейса (если имеется в приборе);

 $\sqrt{65}$  - сервис (восстановление заводских настроек и смена кода доступа к уровню №1 ).

Для входа в выбранный пункт меню нажать кнопку •. Для выхода в режим «Измерение» нажать кнопку  $\mathbf{\mathcal{L}}$ .

**H.4 Конфигурация аналогового входа** «A.in».

H.4.1 Настройки данного уровня могут быть доступны через последовательный интерфейс (смотри п[.H.7 \)](#page-44-0).

H.4.2 Вход в режим настройки аналогового входа производится из меню уровня  $\mathbb{N}^2$  (п.  $H.3$ ) нажатием кнопки  $\bigoplus$  на выбранном пункте настройки:

<span id="page-32-3"></span> $H_{\cdot}$  ,  $\cap$  .

При этом на индикаторе появится первый пункт подменю:  $\overline{dP}$ .

Кнопкой  $\blacksquare$  или  $\blacksquare$  выбрать нужный пункт подменю конфигурации аналогового входа:

**ВР -** задание положения десятичной точки на индикаторе;

 $F \llcorner L$  - задание числа усредняемых измерений;

![](_page_32_Picture_321.jpeg)

![](_page_33_Figure_0.jpeg)

<span id="page-34-0"></span>![](_page_34_Figure_0.jpeg)

 $F_{\text{c}}$  - настройка ускорителя фильтра (акселератора);

 $E$ <sup>I</sup> - задание типа входного сигнала;

**[SCRL** - задание диапазона (шкалы) измерения напряжения «**u**», тока « i» или сопротивления « $\cdot$ »;

 $\overline{L_1P_1L}$  - задание нижнего предела диапазона измерения напряжения «u», тока « $\cdot$ » или сопротивления « $\cdot\cdot\cdot$ » в режиме его свободного изменения « $\cdot\cdot\cdot$ ЕЕ»;

 $\sqrt{mP,H}$  - задание верхнего предела диапазона измерения напряжения « $\rightarrow$ », тока « $\cdot$  » или сопротивления « $\cdot$ » в режиме его свободного изменения « $\mathsf{F} \cdot \mathsf{FE}$ »;

 $\sqrt{mdL}$  - задание нижнего предела диапазона индикации напряжения «u», тока « i» или сопротивления « $\cdot$ » (кроме режима « $\theta$ 5. iS»);

 $\sqrt{m}$ врание верхнего предела диапазона индикации напряжения «u», тока «  $\cdot$  или сопротивления « $\cdot$ » (кроме режима « $\cdot$  45. iS»);

 $F$ ипс] - задание функции преобразования диапазона измерения в диапазон индикации напряжения «u», тока « b), сопротивления «г» (кроме режима  $(B5.15)$ 

**5E**  $\sigma$ **5** - выбор датчика температуры для « $\sigma$  $\epsilon$ » или « $\epsilon \in \infty$ ;

 $\overline{rE}$  - задание сопротивления ТС при 0 °С для « $\overline{r}$   $\overline{t}$ »;

**[Sch]** - выбор схемы подключения резистора «г» или терморезистора  $\langle \langle r E \rangle \rangle$ ;

**с. <u>J</u>. c** - включение/отключение компенсации температуры свободных концов термопары для  $\langle e \rangle$   $\epsilon \rangle$ .

Нажать кнопку  $\bigoplus$  для входа в выбранный пункт подменю, при этом на индикаторе появится первый пункт следующего подменю.

*Примечание - Наличие или отсутствие пунктов подменю связано с выбранным типом входного сигнала «*tip*» и диапазоном измерения «*SCAL*».*

Н.4.3 Задание положения десятичной точки на индикаторе « $dP$ ».

В подменю задания конфигурации аналогового входа (п. [H.4.2 \)](#page-32-3) нажимать  $\boxed{\mathbf{I}}$  или  $\boxed{\mathbf{A}}$  до появления на индикаторе:

 $\overline{dP}$ 

Нажать кнопку  $\bigoplus$ , при этом на индикаторе появится отображение ранее сохранённого положения десятичной точки, например:  $\Box$ 

Кнопкой <sup>•</sup> или <sup>△</sup> выбрать нужное положение:

/).)))/ , /+).))/ , /++).)/ , /+++)./ или /+++)/ .

Для выхода с сохранением изменений нажать кнопку  $\bigoplus$ , без сохранения – кнопку $\boxed{9}$ .

Н.4.4 Залание числа усредняемых измерений « $\mathsf{F}$  il  $\mathsf{E}_{\mathcal{V}}$ .

В подменю задания конфигурации аналогового входа (п. [H.4.2 \)](#page-32-3) нажимать  $\boxed{\bullet}$  или  $\boxed{\blacktriangle}$  до появления на индикаторе:

 $F$  ,  $LE$ 

Нажать кнопку  $\bigcirc$ , при этом на индикаторе появится ранее сохранённое значение числа усредняемых измерений, например: 0005.

*<sup>36</sup> АВДП.411182.011.01РЭ*

![](_page_35_Picture_447.jpeg)

Кнопками  $\Box$   $\Box$  задать требуемое значение (допустимые значения от 0 до 30). Ввод «0» или «1» эквивалентны усреднению за 0,2 с. Ввод максимального значения «30» эквивалентен времени усреднения 6 секунд.

Для выхода с сохранением изменений нажать  $\bigoplus$ , без сохранения –  $\bigcirc$ .

*Примечание - Обновление аналогового выхода производится пять раз в секунду (с частотой измерений), а обновление индикации - два раза в секунду.*

Для ускорения реакции прибора на «большие» изменения входного сигнала можно включить ускоритель фильтра.

H.4.5 Для включения и настройки ускорителя фильтра (акселератора) в подменю п. Н.4.2 нажимать кнопку  $\blacksquare$  или  $\blacksquare$  до появления на индикаторе:

 $|Hc|$ 

Нажать кнопку  $\bigcirc$ . При этом на индикаторе появится ранее сохранённое состояние ускорителя:

 $\boxed{on}$  – ускоритель включён.

 $\overline{\mathsf{aFF}}$  – ускоритель выключен.

Кнопкой  $\overline{\mathbf{V}}$  или  $\Delta$  выбрать нужное состояние.

Для выхода с сохранением изменений нажать  $\bigoplus$ , без сохранения –  $\bigoplus$ .

Н.4.5.1 Если сохраняется состояние  $\overline{u}_{\cdot}$ , то после нажатия кнопки  $\overline{H}$  на индикаторе появится ранее сохранённое значение порога срабатывания ускорителя в условных единицах, например:

### /))@)/ .

Условная единица для тока равна 0,1 мА, для напряжения — 1 мВ, для сопротивления — 1 Ом.

При измерении температуры, например термопарой K (ХА), единица порога срабатывания 1 мВ соответствует приблизительно 25 °С. При измерении температуры термометром сопротивления, например 100П, единица порога 1 Ом соответствует приблизительно 2,5 °С.

Кнопками  $\blacksquare$  и  $\blacksquare$  задать требуемое значение (допустимо от 1 до 100). Для выхода с сохранением изменений нажать  $\exists$ , без сохранения –  $\exists$ .

*Примечание - Отклонение входного сигнала от среднего значения два раза подряд, на величину большую заданного порога срабатывания ускорителя, приведёт к быстрой смене аналогового выхода и показаний (среднего значения) на новое значение, равное последнему значению входного сигнала (смотри [Приложение J\)](#page-50-0).*

Н.4.6 Задание типа входного сигнала « $\epsilon$ <sup>IP</sup>».

В подменю задания конфигурации аналогового входа (п. Н.4.2) нажимать  $\blacksquare$ или  $\Box$  до появления на индикаторе:

 $E$   $P$  .

Нажать кнопку  $\bigoplus$ , при этом на индикаторе появится отображение ранее сохранённого типа входного сигнала, например:  $\mathsf{r}\mathsf{t}$ 

Кнопкой  $\blacksquare$  или  $\blacksquare$  выбрать нужный тип:

- напряжение постоянного тока,

- сила постоянного тока,

![](_page_36_Picture_330.jpeg)

*АВДП.411182.011.01РЭ*

- сопротивление постоянному току,

- термометр сопротивления,

- термопара,

lr E

 $E_{\rm c}$ 

- датчик температуры свободных концов термопары.

Для выхода с сохранением изменений нажать  $\bigoplus$ , без сохранения -  $\bigcirc$ .

Примечание - Только при смене типа входного сигнала диапазон измерения автома*тически установится «как есть»*: «SCRL» = R5. 15, а функция преобразования установится линейная: « $F \cup n \in \mathcal{L}$  in  $E$ . Если выбран термопреобразователь сопротивления « $\epsilon$   $\epsilon$ », то установится Pt100 с четырёхпроводной схемой подключения: « $5\epsilon$ п $5$ »  $=$  PE,  $_{\alpha}$ r E D<sub>»</sub> = IDD.D,  $_{\alpha}$  Sc h<sub>»</sub> = 4.L in. *Ecnu выбрана термопара* «E с», то установится градуировка  $\overline{H}$  | с компенсацией температуры свободных концов: «5E n 5» =  $\overline{H}$  |, «c.d.c»  $=$  00.

Н.4.7 Задание диапазона (шкалы) измерения напряжения, тока или сопротивления « $5EHL$ ».

В подменю задания конфигурации аналогового входа (п. Н.4.2) нажимать  $\bullet$  или  $\bullet$  до появления на индикаторе:

**SCAL** 

Нажать кнопку  $\bigoplus$ , при этом на индикаторе появится отображение ранее сохранённого диапазона входного сигнала, например:  $\Box$  - 5.

Кнопкой ■ или ■ выбрать нужный диапазон:

![](_page_37_Picture_155.jpeg)

Для выхода с сохранением изменений нажать кнопку  $\bigoplus$ , без сохранения кнопку $\boxed{9}$ .

Примечание - При сохранении изменений автоматически задаются значения параметров « in P.L » и « in P.H » равными соответствующим границам выбранного диапазона. При изменении режима на «FrEE» или на «H5.15» значения параметров « in P.L » и « in P.H » задаются по графе «Макс. диапазон измерения» для заданного измеряемого параметра (Таблица 1).

Н.4.8 Задание нижнего предела диапазона измерения напряжения, тока или сопротивления «  $nPL$  » в режиме его свободного изменения « $r$   $r$   $F$   $F$   $F$ ).

В подменю задания конфигурации аналогового входа (п. Н.4.2) нажимать  $\bullet$  или  $\bullet$  до появления на индикаторе:

 $nPL$ 

Данный пункт появляется в подменю, только когда задан режим свободного изменения лиапазона вхолного сигнала « $F$   $\mathsf{FE}$   $\mathsf{F}_{\lambda}$ 

![](_page_37_Picture_156.jpeg)

Нажать кнопку •, при этом на индикаторе появится ранее сохранённое значение нижнего предела диапазона в единицах измерения заданного входного сигнала, например:  $\boxed{0500}$ .

Кнопками  $\blacksquare$  и  $\blacksquare$  ввести новое значение нижнего предела диапазона. Возможные значения от «-1999» до «9999» без учёта положения запятой.

Для выхода с сохранением изменений нажать  $\bigoplus$ , без сохранения –  $\bigoplus$ .

H.4.9 Задание верхнего предела диапазона измерения напряжения, тока или сопротивления « $\overline{P}H$ » в режиме его свободного изменения « $\overline{F}$  $\overline{F}E$ ».

В подменю задания конфигурации аналогового входа (п. [H.4.2](#page-32-3) нажимать  $\boxed{\mathbf{V}}$  или  $\boxed{\mathbf{A}}$  до появления на индикаторе:  $\boxed{\mathbf{u} \mathbf{\mathsf{n}} \mathbf{P}}$ .

Данный пункт появляется в подменю, когда задан режим свободного изменения диапазона входного сигнала « $F \rightharpoonup F E$ ».

Нажать кнопку  $\bigcirc$ , при этом на индикаторе появится ранее сохранённое значение верхнего предела диапазона в единицах измерения заданного входного сигнала, например:  $\boxed{1500}$ .

Кнопками  $\blacksquare$  и  $\blacksquare$  ввести новое значение верхнего предела диапазона. Возможные значения от «-1999» до «9999» без учёта положения запятой.

Для выхода с сохранением изменений нажать  $\bigoplus$ , без сохранения –  $\bigoplus$ .

H.4.10 Задание нижнего предела диапазона индикации напряжения, тока или сопротивления « $\mathsf{indL}_\mathcal{P}$ .

В подменю задания конфигурации аналогового входа (п. [H.4.2 \)](#page-32-3) нажимать  $\boxed{\bullet}$  или  $\boxed{\triangle}$  до появления на индикаторе:

 $|indL|$ 

Нажать кнопку  $\bigcirc$ , при этом на индикаторе появится ранее сохранённое значение нижнего предела диапазона в единицах измерения заданного входного сигнала, например:  $\boxed{0500}$ .

Кнопками  $\blacksquare$  и  $\blacksquare$  ввести новое значение нижнего предела диапазона. Возможные значения от «-1999» до «9999» без учёта положения запятой.

Для выхода с сохранением изменений нажать  $\bigoplus$ , без сохранения –  $\bigoplus$ .

H.4.11 Задание верхнего предела диапазона индикации напряжения, тока или сопротивления « $\overline{\phantom{a}}$  indH<sub>»</sub>.

В подменю задания конфигурации аналогового входа (п. [H.4.2 \)](#page-32-3) нажимать  $\Box$  или  $\Box$  до появления на индикаторе:

 $\sqrt{10dH}$ 

Нажать кнопку  $\bigcirc$ , при этом на индикаторе появится ранее сохранённое значение верхнего предела диапазона в единицах измерения заданного входного сигнала, например:  $\boxed{1500}$ .

Кнопками  $\blacksquare$  и  $\blacksquare$  ввести новое значение верхнего предела диапазона. Возможные значения от «-1999» до «9999» без учёта положения запятой.

Для выхода с сохранением изменений нажать  $\bigoplus$ , без сохранения –  $\bigoplus$ .

![](_page_38_Picture_334.jpeg)

Н.4.12 Задание функции преобразования диапазона измерения в диапазон индикации напряжения, тока или сопротивления «Func» (кроме режима индикации в единицах измерения « $\overline{H}$ 5.  $\overline{5}$ »).

В подменю задания конфигурации аналогового входа (п. Н.4.2) нажимать ■ или ■ до появления на индикаторе:

# $F$ uncl

Данный пункт не появляется в подменю, когда задан режим индикации в единицах измерения «П5. 15».

Нажать кнопку • при этом на индикаторе появится ранее сохранённое значение функции преобразования, например:  $\boxed{\Box nE}$ .

Кнопками  $\Pi$  и  $\blacksquare$  выбрать новое значение функции преобразования:

 $\boxed{\text{L}$  in  $\text{E}}$  - линейное преобразование:

 $59$   $\epsilon$  - преобразование с корнеизвлечением.

<span id="page-39-0"></span>Для выхода с сохранением изменений нажать  $\bigoplus$ , без сохранения -  $\bigcirc$ .

Н.4.13 Выбор датчика температуры «5En5» для типов входного сигнала  $\langle \langle r \rangle \rangle$   $\langle \langle r \rangle \rangle$   $\langle \langle r \rangle \rangle$ 

В подменю задания конфигурации аналогового входа (п. Н.4.2) нажимать  $\bullet$  или  $\bullet$  до появления на индикаторе:

# $5E-5$

Данный пункт появляется в подменю, только когда задан тип входного сигнала « $\epsilon$  $\epsilon$ » или « $\epsilon$  $\epsilon$ ».

Нажать кнопку • при этом на индикаторе появится ранее сохранённый датчик температуры, например: [

Кнопками <sup>•</sup> и <sup>•</sup> выбрать новый датчик температуры:

![](_page_39_Picture_147.jpeg)

### Примечания

1 Для термометра сопротивления градуировки 23 (ГОСТ 6651-78) выберите датчик  $\mathcal{L} \cup (\alpha = 0.00426 \, \mathrm{^{\circ}C^{-1}})$  u задайте  $\mathcal{L} \mathcal{L} = 53$  Ом (n. H.4.14).

2 Для термометра сопротивления градуировки 21 (ГОСТ 6651-78) выберите датчик  $\mathsf{P} \mathsf{E}^{\dagger}$  (a = 0.00391 °C<sup>-1</sup>) u задайте  $\mathsf{E} \mathsf{E} = 46$  OM (n. H.4.14).

3 При изменении датчика температуры значения параметров « $n-dH$ », « $n-dL$ » автоматически задаются равными соответствующим границам из графы «Диапазон измерения» (Таблица 1). Скрытые в этом режиме параметры «  $nP.H$ », «  $nP.L$  » приравниваются « indH», « ind.L», соответственно. Функция преобразования установится линейная: «Func» = L inE, т. к. включается функция линеаризации характеристики датчика температуры.

![](_page_39_Picture_148.jpeg)

<span id="page-40-0"></span>Для выхода с сохранением изменений нажать  $\bigoplus$ , без сохранения –  $\bigoplus$ .

Н.4.14 Задание значения сопротивления ТС при 0 °С « $\mathsf{c}$  E  $\mathsf{D}$ » (только когда задан тип входного сигнала « $\mathsf{r}\mathsf{t}$ »).

В подменю задания конфигурации аналогового входа (п. [H.4.2 \)](#page-32-3) нажимать  $\boxed{\mathbf{v}}$  или  $\boxed{\blacktriangle}$  до появления на индикаторе:  $\boxed{\mathbf{r} \mathbf{t} \mathbf{u}}$ .

Данный пункт появляется в подменю, когда задан тип входного сигнала  $\langle \langle r \rangle$  - термометр сопротивления (TC).

Нажать кнопку  $\bigoplus$ , при этом на индикаторе появится отображение ранее сохранённого положения десятичной точки для « $\mathsf{r} \in \mathsf{D}$ », например:  $\Box$ 

Кнопкой  $\blacksquare$  или  $\blacksquare$  выбрать нужное положение:

 $\overline{0.000}$  ,  $\overline{0.00}$  ,  $\overline{0.0}$  ,  $\overline{1.0}$  ,  $\overline{1.0}$  ,  $\overline{1.0}$  ,  $\overline{1.0}$  .

*Примечание - Незначащие нули вводить необязательно. Например, можно вводить*  $\mu$ <sup>*ли*</sup> [46,00]  $\mu$ <sub>*ли* | 46]</sub>

Нажать кнопку  $\bigcirc$ , при этом на индикаторе появится ранее сохранённое значение сопротивления ТС при 0°С в омах, например: [100.0].

*Примечание - Появление надписей*  $\overline{H_1}$  или L**o** *означает, что сохранённое значение не может быть отображено с действующим положением десятичной точки. Нажмите кнопку* ] *и вводите новое значение.*

Кнопками  $\blacksquare$  и  $\blacksquare$  ввести новое значение сопротивления ТС при 0 °С. Допустимые значения от 50 до 2000. При  $0 < r \mathsf{E} \mathbf{D} < 50$  снижается точность измерений. При 2000  $\lt$   $\mathsf{r} \mathsf{E} \mathsf{D} \lt 6000$  сокращается диапазон измерений (сверху).

Для выхода с сохранением изменений нажать  $\bigoplus$ , без сохранения –  $\bigoplus$ .

Н.4.15 Выбор схемы подключения резистора или терморезистора «5ch».

В подменю задания конфигурации аналогового входа (п. [H.4.2 \)](#page-32-3) нажимать  $\boxed{\bullet}$  или  $\boxed{\blacktriangle}$  до появления на индикаторе:

 $5ch$ 

Данный пункт появляется в подменю, только когда задан тип входного сигнала « $\epsilon$ » или « $\epsilon$  $\epsilon$ ».

Нажать кнопку  $\bigcirc$ , при этом на индикаторе появится ранее сохранённая схема подключения, например:  $\overline{3L} \cdot \overline{n}$ .

Кнопками  $\nabla$  и  $\Delta$  выбрать нужную схему подключения:

 $\overline{H}$ . прёхпроводная;

**H.L. n** - четырёхпроводная (или двухпроводная).

Для выхода с сохранением изменений нажать  $\bigoplus$ , без сохранения –  $\bigoplus$ .

H.4.16 Включение/отключение компенсации температуры свободных концов термопары (ТСК) « $c.d.c$ » для « $c.s.$ 

В подменю задания конфигурации аналогового входа (п. [H.4.2 \)](#page-32-3) нажимать  $\boxed{\bullet}$  или  $\boxed{\triangle}$  до появления на индикаторе:

 $|c|$ 

Данный пункт появляется в подменю, когда задан тип входного сигнала  $\kappa$ *tc*».

![](_page_40_Picture_415.jpeg)

Нажать кнопку  $\bigcirc$ , при этом на индикаторе появится ранее сохранённый режим компенсации, например:  $\boxed{q_0}$ .

Кнопками  $\Pi$  и  $\Box$  выбрать нужный режим:

 $\boxed{p \cdot p}$  - компенсация ТСК включена;

**• • СК** - компенсация ТСК отключена.

Для выхода с сохранением изменений нажать  $\bigoplus$ , без сохранения –  $\bigcirc$ .

Н.4.17 Для выхода в меню уровня №2 нажать кнопку <sup>[5]</sup>. Если конфигурация прибора завершена, то можно выйти в режим «Измерение», нажав кнопку {.

**H.5 Конфигурация аналогового выхода «A.out» (если аналоговый выход** имеется в приборе).

H.5.1 Настройки данного уровня могут быть доступны через последовательный интерфейс (смотри п. [H.7 \)](#page-44-0).

H.5.2 Вход в режим настройки аналогового выхода производится из меню уровня  $\mathbb{N}^2$  (п. Н.3) нажатием кнопки  $\bigoplus$  на выбранном пункте настройки:

 $\overline{H}$ .ou $E$  .

При этом на индикаторе появится первый пункт подменю:

г АпБ - приглашение для изменения диапазона выходного токового сигнала.

Для изменения диапазона выходного токового сигнала нажать кнопку  $\triangle$ . При этом на индикаторе высветится ранее сохранённое значение:

# $\boxed{0 - 5}$ ,  $\boxed{0 - 20}$   $_{MJM}$   $\boxed{9 - 20}$ .

Кнопкой  $\nabla$  или  $\triangle$  выбрать новое значение.

Для выхода с сохранением изменений нажать  $\bigoplus$ , без сохранения –  $\bigoplus$ .

H.5.3 Задать значения пределов индикации, соответствующие минимальному и максимальному значениям выходного тока. Для этого кнопкой  $\blacksquare$  или  $\blacksquare$  выбрать:

 $\boxed{\text{outL}}$  – предел индикации для минимального значения выходного тока,

 $\vert \phi$ и – предел индикации для максимального значения выходного тока.

Нажать кнопку <sup>•</sup>. При этом на индикаторе высветится ранее сохранённое значение выбранного параметра, например:  $\boxed{050,}$ .

Кнопками  $\Pi$  и  $\Box$  задать новое значение. Возможные значения от «-1999» до «9999» без учёта положения запятой. Для выхода с сохранением изменений нажать кнопку  $\bigcircled{+}$ , без сохранения – кнопку  $\circled{+}$ .

Н.5.4 Для выхода в меню уровня №2 нажать кнопку **[5]**. Если конфигурация прибора завершена, то можно выйти в режим «Измерение», нажав кнопку  $\mathbf{I}$ .

<span id="page-41-0"></span>**H.6 Конфигурация дискретных выходов** «d.out» (если дискретные выходы имеются в приборе).

H.6.1 Настройки данного уровня могут быть доступны через последовательный интерфейс (смотри п. [H.7 \)](#page-44-0).

![](_page_41_Picture_314.jpeg)

H.6.2 Вход в режим настройки дискретных выходов производится из меню уровня  $\mathbb{N}^2$  (п. Н.3) нажатием кнопки  $\bigoplus$  на выбранном пункте настройки:  $\overline{d.o}$  .

При этом на индикаторе появится первый пункт подменю:  $\mathbb{P}$  |

Кнопками  $\Psi$  и  $\Box$  выбрать дискретный выход для настройки:

 $\blacksquare$  - дискретный выход (реле) 1,

 $\overline{P}$   $\overline{c}$  - дискретный выход (реле) 2.

Если прибор укомплектован блоком БВД-8.2, то дополнительно выбирается **Р 3**, **Р 4** и так далее, до **Р 9** (восемь внешних реле от **Р2** до **Р9**).

Нажать кнопку  $\bigoplus$ . При этом на индикаторе появится первый пункт подменю настройки выбранного дискретного выхода:  $\Box$ П $\Box$ .

<span id="page-42-0"></span>Н.6.3 Кнопками  $\nabla u$   $\Delta$  выбрать параметр дискретного выхода:

 $\overline{\text{URL}}$  - уставка срабатывания,

НЧЕН - гистерезис срабатывания.

**НЕГА** - задержка срабатывания,

 $\overline{F}$ шп $\overline{E}$  - функция срабатывания,

 $\boxed{E}$   $\boxed{r}$  - реакция на ошибку.

Н.6.4 Настройка уставки срабатывания дискретного выхода «URL».

В подменю выбора параметра дискретного выхода (п. [H.6.3 \)](#page-42-0) нажимать [ или ] до появления на индикаторе:

 $|UHL|$  .

Нажать кнопку  $\bigcirc$ , при этом на индикаторе появится ранее сохранённое значение уставки в единицах индикации, например:  $\Box$ 

Кнопками  $\Pi$  и  $\Box$  ввести новое значение уставки. Возможные значения от «-1999» до «9999» без учёта положения запятой.

Для выхода с сохранением изменений нажать  $\bigoplus$ , без сохранения –  $\bigoplus$ .

*ВНИМАНИЕ!* Срабатывание дискретного выхода при увеличении значения индикации происходит, когда это значение превысит порог, равный сумме значений уставки срабатывания и гистерезиса: Порог↑ = UAL + HYSt.

Срабатывание дискретного выхода при уменьшении значения индикации происходит, когда это значение станет ниже порога, равного разности значений уставки срабатывания и гистерезиса: Порог↓ = UAL - HYSt.

Смотри также [Приложение F.](#page-30-0)

H.6.5 Настройка гистерезиса срабатывания «HYSt».

В подменю выбора параметра дискретного выхода (п. [H.6.3 \)](#page-42-0) нажимать  $\boxed{\blacktriangledown}$  или  $\boxed{\blacktriangle}$  до появления на индикаторе:

(R95E)

Нажать кнопку  $\bigcirc$ , при этом на индикаторе появится ранее сохранённое значение гистерезиса в единицах индикации, например:  $\Box$ 

Кнопками  $\Pi$  и  $\blacksquare$  ввести новое значение гистерезиса. Возможные значения от «-1999» до «9999» без учёта положения запятой.

Для выхода с сохранением изменений нажать  $\bigoplus$ , без сохранения –  $\bigoplus$ .

![](_page_42_Picture_379.jpeg)

*АВДП.411182.011.01РЭ*

Н.6.6 Настройка задержки срабатывания « $dE L 4$ ».

В подменю выбора параметра дискретного выхода (п. [H.6.3 \)](#page-42-0) нажимать [ или ] до появления на индикаторе:

<u>БЕСУ</u> .

Нажать кнопку  $\bigcirc$ , при этом на индикаторе появится ранее сохранённое значение задержки в секундах, например:  $\Box$ 

Кнопками  $\blacksquare$  и  $\blacksquare$  ввести новое значение задержки (от 0 до 255).

Для выхода с сохранением изменений нажать  $\bigoplus$ , без сохранения –  $\bigoplus$ .

Н.6.7 Настройка функции срабатывания «Func».

В подменю выбора параметра дискретного выхода (п. [H.6.3 \)](#page-42-0) нажимать [ или ] до появления на индикаторе:

 $F$ unc $\vert$  .

Нажать кнопку  $\bigoplus$ , при этом на индикаторе высветится ранее сохранённая функция, например:

**| | -** включение дискретного выхода, когда входной сигнал выше порога срабатывания (порог = уставка + гистерезис),

**L -** включение дискретного выхода, когда входной сигнал ниже порога срабатывания (порог = уставка - гистерезис),

**QFF** - дискретный выход отключён.

Кнопкой  $\overline{\mathbb{V}}$  или  $\Delta$  выбрать нужное значение.

Для выхода с сохранением изменений нажать  $\bigoplus$ , без сохранения –  $\bigoplus$ .

H.6.8 Настройка реакции на ошибку измерения «Err».

В подменю выбора параметра дискретного выхода (п. [H.6.3 \)](#page-42-0) нажимать [ или ] до появления на индикаторе:

 $E \sim$ 

Нажать кнопку  $\bigoplus$ , при этом на индикаторе высветится ранее сохранённая реакция на любую ошибку в измерительной цепи, например:

**ол** – включить дискретный выход,

**• • ВЫКЛЮЧИТЬ ДИСКРЕТНЫЙ ВЫХОД,** 

 $H$   $\alpha$  – не изменять состояние дискретного выхода.

Кнопкой  $\blacksquare$  или  $\blacksquare$  выбрать нужное значение.

Для выхода с сохранением изменений нажать  $\bigoplus$ , без сохранения –  $\bigoplus$ .

Реакция реле на ошибку немедленная, т. е. параметр « $dE L y$ » игнорируется. [Приложение G](#page-31-0) содержит перечень ситуаций, которые прибор идентифицирует как ошибку измерения.

H.6.9 Для выхода из меню настройки выбранного дискретного выхода в меню настройки дискретных выходов нажать кнопку  $\mathbf{\mathcal{L}}$ .

Н.6.10 Для выхода в меню уровня №2 нажать кнопку  $\triangle$ . Если конфигурация прибора завершена, то можно выйти в режим «Измерение», нажав кнопку {.

![](_page_43_Picture_342.jpeg)

<span id="page-44-0"></span>**H.7 Конфигурация интерфейса** « $\sim$  5» (если интерфейс имеется в приборе).

H.7.1 Настройки данного уровня, кроме настроек доступа «**F5.En»**, могут быть доступны через последовательный интерфейс. Доступ к настройкам уровня №2 через последовательный интерфейс может быть только запрещён.

H.7.2 Вход в режим настройки интерфейса производится из меню уровня  $N<sub>2</sub>$  (п. Н.3) нажатием кнопки  $\bigoplus$  на выбранном пункте настройки:

При этом на индикаторе появится первый пункт подменю: **•Под**.

<span id="page-44-1"></span> $H.7.3$  Кнопками  $\Psi$  и  $\Delta$  выбрать параметр интерфейса для настройки:

**БАлд** - скорость обмена данными,

 $\overline{H}$  $\overline{d}$ г - адрес прибора в сети,

РНг - контроль чётности,

 $\sqrt{5}$ 

 $\left| \frac{\rho_{\text{right}}}{\rho_{\text{right}}}\right|$  - протокол обмена данными,

 $\overline{SEP}$  - символ разделителя для протокола Modbus ASCII,

г 5.Еп - доступ к настройкам уровня №2 через последовательный интерфейс.

Н.7.4 Настройка скорости обмена данными «**b**Hud».

В подменю выбора параметра интерфейса (п. Н.7.3) нажимать  $\blacksquare$  или  $\blacksquare$  до появления на индикаторе: *LHLD* 

Для изменения скорости обмена данными нажать кнопку  $\Box$ , при этом на индикаторе появится ранее сохранённое значение скорости обмена данными, например:

$$
\boxed{\phantom{17}}-1.2~\text{K6}u\text{T/c},
$$

$$
\frac{P.4}{P} - 2.4 \text{ K} \cdot \text{K} \cdot \text{K}.
$$

$$
4.8 \text{ K}^{+} \text{K}^{-}.
$$

 $\overline{9.6}$  – 9,6 Кбит/с,

$$
\boxed{19.2} - 19.2 \text{ K6} \text{m/s},
$$

 $\sqrt{4HH}$  – 38,4 Кбит/с,

 $\overline{57.6}$  – 57,6 Кбит/с,

 $|115.2|$  – 115,2 Кбит/с.

Кнопкой  $\blacksquare$  или  $\blacksquare$  выбрать требуемое значение.

Для выхода с сохранением изменений нажать  $\bigoplus$ , без сохранения –  $\bigoplus$ .

Н.7.5 Задание адреса прибора в сети « $\mathsf{H}$  $\mathsf{d}\mathsf{r}$ ».

В подменю выбора параметра интерфейса (п. Н.7.3) нажимать  $\blacksquare$  или  $\blacksquare$  до появления на индикаторе:

# $H$ dr $||$

Нажать кнопку  $\bigoplus$ , при этом на индикаторе появится ранее сохранённое значение адреса, например:  $\boxed{0015}$ .

Кнопками  $\overline{\mathbf{V}}$  и  $\overline{\mathbf{A}}$  задать требуемое значение (от 1 до 247). Для выхода с сохранением изменений нажать кнопку  $\bigoplus$ , без сохранения – кнопку  $\bigcirc$ .

![](_page_44_Picture_347.jpeg)

Н.7.6 Настройка контроля чётности интерфейса «PH $\cdot$ и».

В подменю выбора параметра интерфейса (п. Н.7.3) нажимать  $\Box$  или  $\Box$  до появления на индикаторе:

 $\overline{P}$  $\overline{P}$  $\overline{C}$  $\overline{I}$ .

Нажать кнопку  $\bigoplus$ , при этом на индикаторе появится ранее сохранённое значение контроля чётности, например:

 $\overline{\mathsf{aFF}}$  – контроль чётности выключен,

 $EUE<sub>n</sub>$  – контроль по чётности,

*<u>ddd</u>* – контроль по нечётности.

Кнопкой  $\blacksquare$  или  $\blacksquare$  выбрать требуемое значение.

Для выхода с сохранением изменений нажать  $\bigoplus$ , без сохранения –  $\bigoplus$ .

Н.7.7 Задание протокола обмена данными по интерфейсу « $\mathsf{Pr}\, \mathsf{a} \mathsf{E}$ ».

В подменю выбора параметра интерфейса (п. Н.7.3) нажимать  $\blacksquare$  или  $\blacksquare$  до появления на индикаторе:

# $P$ r o $E$  .

Нажать кнопку  $\bigcirc$ , при этом на индикаторе появится ранее сохраненный протокол обмена данными по интерфейсу, например:

 $\left| \frac{\mathsf{r} \cdot \mathsf{L} \cdot \mathsf{L}}{\mathsf{L}} \right|$  – протокол Modbus RTU,

 $\overline{HSLI}$  – протокол Modbus ASCII.

Кнопкой  $\overline{\mathbb{U}}$  или  $\Delta$  выбрать требуемый протокол обмена данными.

Для выхода с сохранением изменений нажать  $\bigoplus$ , без сохранения –  $\bigoplus$ .

Н.7.8 Задание символа разделителя для протокола Modbus ASCII « $5E$ P».

В подменю выбора параметра интерфейса (п. Н.7.3) нажимать  $\blacksquare$  или  $\blacksquare$  до появления на индикаторе:

# $5EP$

Нажать кнопку  $\triangle$ , при этом на индикаторе появится ранее сохранённое значение разделительного символа, например:  $\Box$ ).

Кнопками  $\blacksquare$  и  $\blacksquare$  задать требуемое значение (от 0000 до 0255). Для выхода с сохранением изменений нажать кнопку  $\triangleleft$ . Для выхода без сохранения изменений нажать кнопку  $\mathbf{I}$ .

H.7.9 Задание доступа к настройкам уровня №2 через последовательный интерфейс « $\mathsf{c}$  5. Е  $\mathsf{n}$ ».

В подменю выбора параметра интерфейса (п. Н.7.3) нажимать  $\blacksquare$  или  $\blacksquare$  до появления на индикаторе:

# $F5.$  $F \Box$

Нажать кнопку  $\bigcirc$ , при этом на индикаторе появится первый пункт подменю задания доступа:  $\sqrt{5}$  .

Кнопкой [ или ] выбрать нужный пункт конфигурации прибора для которого необходимо настроить доступ:

 $[H, in]$  - конфигурация аналогового входа;

**F**LOUE - конфигурация аналогового выхода (если имеется в приборе);

**dout** - конфигурация дискретных выходов (если имеются в приборе);

*<sup>46</sup> АВДП.411182.011.01РЭ*

![](_page_45_Picture_373.jpeg)

*Лист*

 $\epsilon$  5 - конфигурация интерфейса (если имеется в приборе);

 $\overline{r}$  5E - сервис (восстановление заводских настроек и смена кода доступа к уровню №1).

Нажать кнопку  $\bigoplus$ , при этом на индикаторе появится ранее сохранённая настройка доступа, например:

 $\boxed{p}$  - доступ разрешён,

**GFF** - доступ запрещён.

Кнопкой  $\blacksquare$  или  $\blacksquare$  выбрать нужное значение доступа.

Для выхода с сохранением изменений нажать  $\bigoplus$ , без сохранения –  $\bigoplus$ .

Н.7.10 Для выхода в меню уровня №2 нажать кнопку [5]. Если конфигурация прибора завершена, то можно выйти в режим «Измерение», нажав кнопку  $\mathbf{\mathcal{L}}$ .

<span id="page-46-1"></span>**H.8 Сервис** (восстановление заводских настроек и смена кода доступа к уровню №1) « $\mathsf{r}$ 5 $\mathsf{t}$ ».

H.8.1 Восстановление заводских настроек доступно через последовательный интерфейс (смотри п. [H.7 \)](#page-44-0).

H.8.2 Вход в сервисный режим производится из меню уровня №2 (п. [H.3 \)](#page-32-2) нажатием кнопки  $\bigcirc$  на выбранном пункте настройки:

# $F$ 5 $E$  .

При этом на индикаторе появится первый пункт подменю:  $\overline{rEE}$ .

<span id="page-46-2"></span>Н.8.3 Кнопками  $\nabla u$   $\Delta$  выбрать сервис для настройки:

 $\overline{rEE}$  - восстановление заводских настроек,

 $\boxed{\mathsf{L}$  д $\Box$  - задание кода доступа к уровню №1.

<span id="page-46-0"></span>Н.8.4 Восстановление заводских настроек « $\mathsf{F} \mathsf{E}$ ».

Для восстановления заводских настроек в подменю выбора сервиса (п. Н.8.3) нажимать  $\blacksquare$  или  $\blacksquare$  до появления на индикаторе:

 $rEE$ 

Нажать кнопку  $\bigoplus$ , при этом на индикаторе появится запрос подтверждения на восстановление заводских настроек:  $[1165]$ .

Нажать кнопку  $\bigoplus$  для восстановления заводских настроек. Для выхода без восстановления заводских настроек нажать кнопку  $\mathbf{\mathcal{L}}$ .

**ВНИМАНИЕ! Восстановление заводских настроек необратимо стирает все пользовательские настройки прибора. Если заводские установки не совпадают с требуемыми, то потребуется настройка и калибровка (поверка) прибора. Отменить ошибочно произведенное восстановление заводских настроек НЕВОЗМОЖНО! Изменение пользователем заводских настроек невозможно. Заводские настройки прибора указаны на наклейке на верхней стенке прибора**.

Восстановление заводских настроек целесообразно в следующих случаях:

– если произведена метрологическая настройка прибора (уровень №3) по неправильному эталонному входному сигналу (прибор исправен, но показания значительно отличаются от ожидаемых);

![](_page_46_Picture_303.jpeg)

- для возврата к заведомо работоспособному состоянию прибора при случайном изменении настройки, или если результаты настройки отличаются от ожидаемых.

Н.8.5 Задание кода доступа к уровню №1 «Соd I».

В подменю выбора сервиса (п. Н.8.3) нажимать  $\blacksquare$  или  $\blacksquare$  до появления на индикаторе:

# $\sqrt{\Box d}$

Для изменения кода доступа к уровню №1 нажать кнопку  $\bigoplus$ , при этом на индикаторе появится ранее сохранённое значение кода, например: | 1000|

Кнопками  $\Pi$  и  $\blacksquare$  ввести новое значение кода доступа. Возможные значения от «-1999» до «9999». Для выхода с сохранением изменений нажать кнопку  $\blacksquare$ . без сохранения – кнопку  $\Box$ 

### Примечание - Если код доступа установлен «0000», то вход в соответствующий уровень настройки будет производиться без запроса кода доступа.

Н.8.6 Для выхода из меню сервиса в меню уровня №2 нажать кнопку ( Если конфигурация прибора завершена, то можно выйти в режим «Измерение», нажав кнопку (

![](_page_47_Picture_58.jpeg)

## <span id="page-48-0"></span>**Приложение I Проверка прибора на работоспособность (опробование)**

Опробование проводится по схемам поверки [\(Рисунок I.1,](#page-49-0) [Рисунок I.2,](#page-49-1) [Ри](#page-49-2)[сунок I.3\)](#page-49-2) после прогрева прибора и образцовых средств измерений в течение не менее 30 минут. Опробование проводится поочерёдно для каждого типа входного сигнала по точке, равной половине положительной части диапазона измерения. Для проверки сигналов от термопар значения входных сигналов задавать в соответствии с ГОСТ Р 8.585-2001, для термометров сопротивления - в соответствии с ГОСТ 6651-2009.

1. В режиме «Настройка» выполнить установку требуемой конфигурации.

2. Выйти из режима «Настройка» в режим «Измерение», контролировать правильность функционирования прибора.

### *Примечания*

 *1 Для сигналов от термометров сопротивления допускается проверка по одной из схем включения - трёхпроводной [\(Рисунок I.1,](#page-49-0) г) или четырёхпроводной [\(Рисунок I.1,](#page-49-0) в).*

 *2 Сигналы от термопар, имитируемые задатчиком напряжения, подключать через компенсационную коробку КСК-1 [\(Рисунок I.2\)](#page-49-1). Проверку производить при включённой компенсации температуры свободных концов термопары, задавая напряжение UЗ , соответствующее термоЭДС выбранной термопары UТ при выбранной температуре Т, за вычетом термоЭДС UТСК при температуре свободных концов термопары*  $T_{CK}$  :

### $U_3 = U_7 - U_{TCK}$ .

 *3 Допускается проверка входа для сигналов от термопар без компенсационной коробки КСК-1 [\(Рисунок I.1,](#page-49-0) а). В этом случае проверку производить при отключённой компенсации температуры свободных концов термопары, задавая напряжение, соответствующее термоЭДС выбранной термопары при выбранной температуре:*  $U_3 = U_T$ .

3. Результаты измерений для всех типов сигналов и диапазонов не должны отличаться от заданной проверяемой точки более, чем на 0,5 % от конечного значения диапазонов измерений.

![](_page_48_Picture_166.jpeg)

![](_page_49_Figure_0.jpeg)

<span id="page-49-0"></span>*RЭ — эталонная катушка сопротивления; V — эталонный вольтметр*

Рисунок I.1 - Схемы подключения при проверке входа: *а)* по напряжению, *б)* по току, *в)* по сопротивлению в четырёхпроводном подключении, *г)* по сопротивлению в трёхпроводном подключении

![](_page_49_Figure_3.jpeg)

<span id="page-49-1"></span>![](_page_49_Figure_4.jpeg)

![](_page_49_Figure_5.jpeg)

<span id="page-49-2"></span>Рисунок I.3 - Схема подключения при проверке аналогового выхода

![](_page_49_Picture_237.jpeg)

### <span id="page-50-0"></span>**Приложение J Ускоритель фильтра**

Для ускорения реакции прибора на «большие» изменения входного сигнала можно включить ускоритель фильтра.

Отклонение входного сигнала от среднего значения два раза подряд, на величину большую заданного порога срабатывания ускорителя, приведёт к быстрой смене показаний (среднего значения) на новое значение, равное последнему значению входного сигнала.

Ниже приводится рисунок, поясняющий работу фильтра с ускорителем.

![](_page_50_Figure_4.jpeg)

- отклонение, превышающее порог первый раз (после отсутствия превышения, превышения с другим знаком или ускоренного перехода к новому значению); – отклонение, превышающее порог, второй раз подряд (с тем же знаком).  $\odot$  $\circled{2}$ 

![](_page_50_Picture_107.jpeg)

![](_page_51_Picture_1.jpeg)

![](_page_52_Picture_1.jpeg)

![](_page_53_Picture_1.jpeg)

<span id="page-54-0"></span>![](_page_54_Picture_94.jpeg)

ЗАО «Научно-производственное предприятие «Автоматика» 600016, Россия, г. Владимир, ул. Большая Нижегородская, д. 77 Тел.: +7(4922) 475-290, факс: +7(4922) 215-742 e-mail: [market@avtomatica.ru](mailto:market@avtomatica.ru) [http://www.avtomatica.ru](http://www.avtomatica.ru/)